# **Oracle Enterprise Manager**

Concepts Guide

Release 2.2

September 2000

Part No. A85250-01

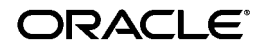

Oracle® Enterprise Manager Concepts Guide, Release 2.2

Part No. A85250-01

Copyright © 1996, 2000, Oracle Corporation. All rights reserved.

The Programs (which include both the software and documentation) contain proprietary information of Oracle Corporation; they are provided under a license agreement containing restrictions on use and disclosure and are also protected by copyright, patent, and other intellectual and industrial property laws. Reverse engineering, disassembly, or decompilation of the Programs is prohibited.

The information contained in this document is subject to change without notice. If you find any problems in the documentation, please report them to us in writing. Oracle Corporation does not warrant that this document is error free. Except as may be expressly permitted in your license agreement for these Programs, no part of these Programs may be reproduced or transmitted in any form or by any means, electronic or mechanical, for any purpose, without the express written permission of Oracle Corporation.

If the Programs are delivered to the U.S. Government or anyone licensing or using the programs on behalf of the U.S. Government, the following notice is applicable:

**Restricted Rights Notice** Programs delivered subject to the DOD FAR Supplement are "commercial computer software" and use, duplication, and disclosure of the Programs, including documentation, shall be subject to the licensing restrictions set forth in the applicable Oracle license agreement. Otherwise, Programs delivered subject to the Federal Acquisition Regulations are "restricted computer software" and use, duplication, and disclosure of the Programs shall be subject to the restrictions in FAR 52.227-19, Commercial Computer Software - Restricted Rights (June, 1987). Oracle Corporation, 500 Oracle Parkway, Redwood City, CA 94065.

The Programs are not intended for use in any nuclear, aviation, mass transit, medical, or other inherently dangerous applications. It shall be the licensee's responsibility to take all appropriate fail-safe, backup, redundancy, and other measures to ensure the safe use of such applications if the Programs are used for such purposes, and Oracle Corporation disclaims liability for any damages caused by such use of the Programs.

Oracle® is a registered trademark, and Oracle7, Oracle8, Oracle8*i*, Oracle Expert, Oracle Trace, Net8, PL/SQL, SQL\*, SQL\*Net, and SQL\*Plus are trademarks or registered trademarks of Oracle Corporation. All other company or product names mentioned are used for identification purposes only and may be trademarks of their respective owners. Windows, Windows NT, Visual C++, and OLE are trademarks of Microsoft Corporation. Netscape, Netscape Certificater Server, Netscape FastTrack Server, Netscape Navigator, Netscape ONE, SuiteSpot, and the Netscape N and Ship's Wheel logos are registered trademarks of Netscape Communications Corporation in the United States and other countries.

OraTcl - Copyright 1993 Tom Poindexter and US West Advanced Technologies, Inc. Permission to use, copy, modify, and distribute the software and its documentation for any purpose and without fee is hereby granted, provided that the copyright notice appear in all copies. Tom Poindexter and U S WEST make no representations about the suitability of this software for any purpose. It is provided *as is* without express or implied warranty. By use of this software the user agrees to indemnify and hold harmless Tom Poindexter and U S WEST from any claims or liability for loss arising out of such use.

# **Contents**

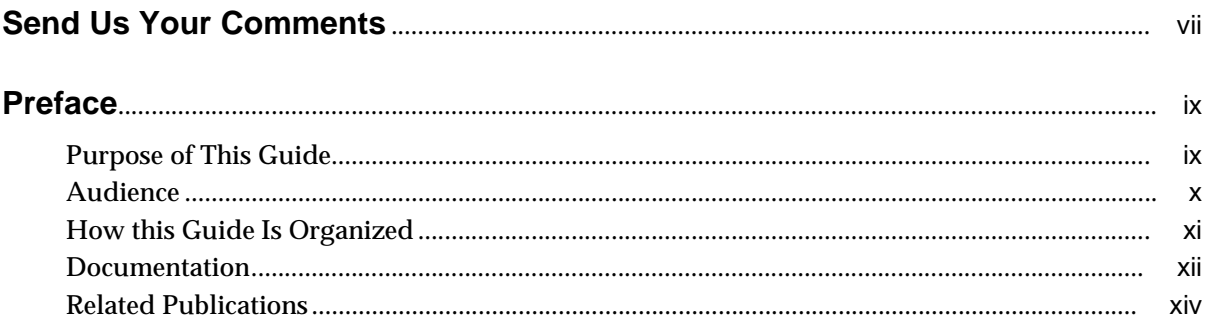

# 1 Overview of Oracle Enterprise Manager

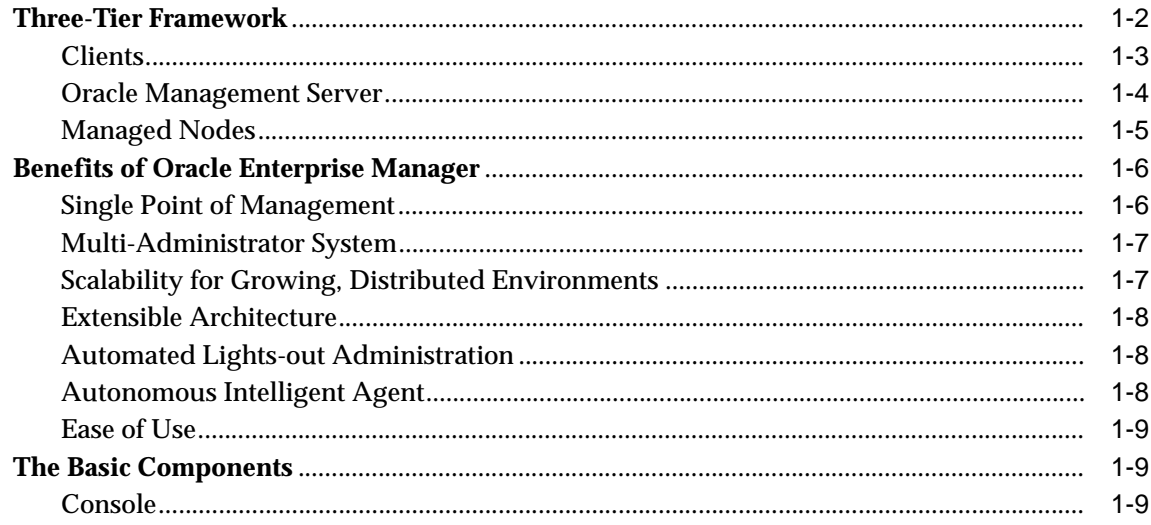

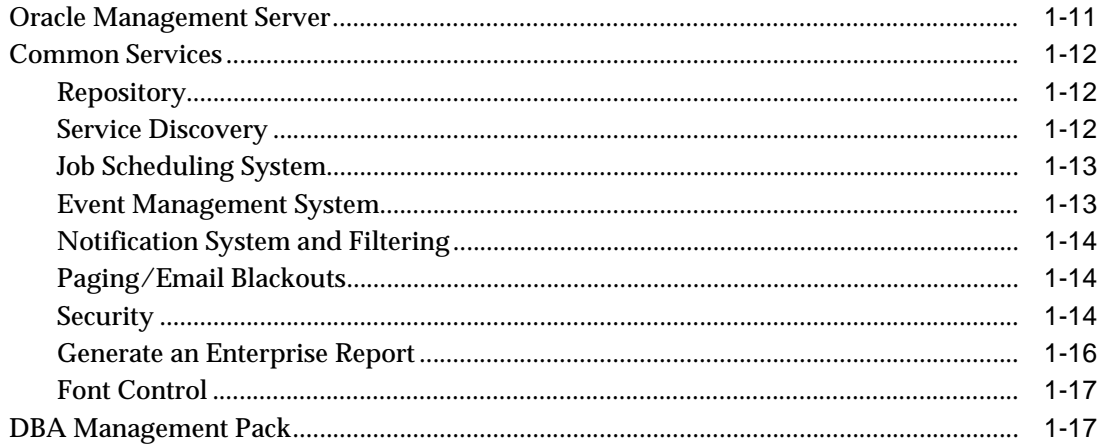

#### $2<sup>1</sup>$ **The Console**

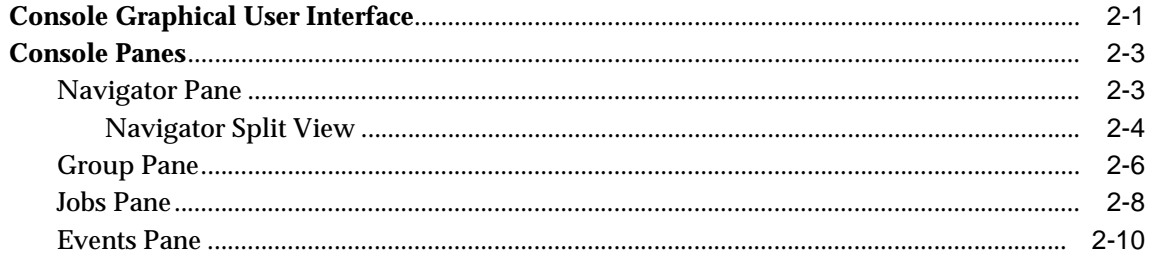

# 3 Job and Event Systems

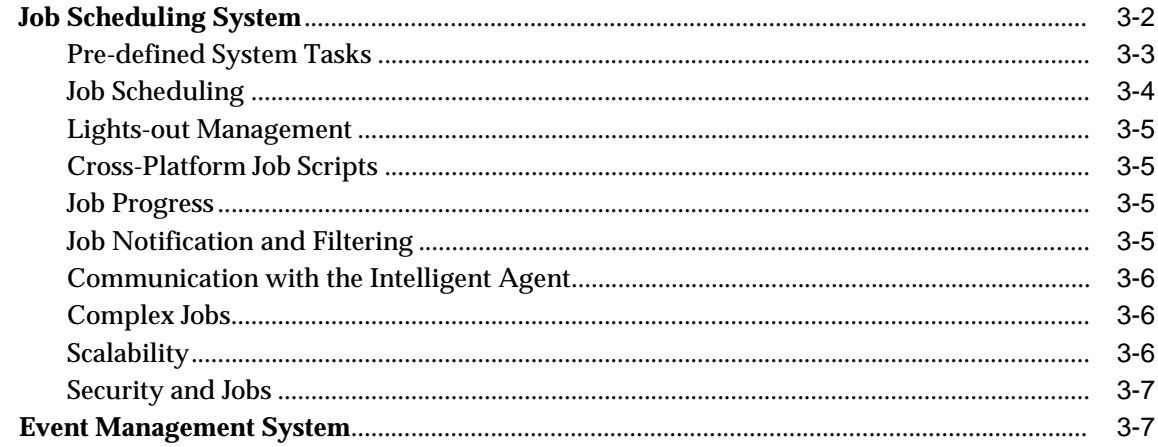

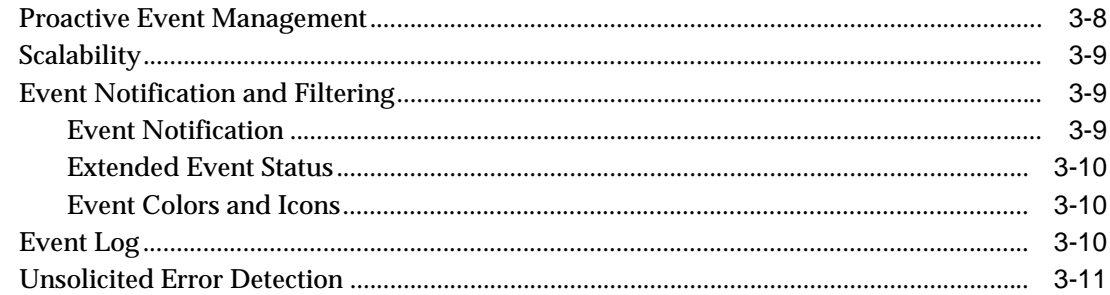

# 4 DBA Management Pack

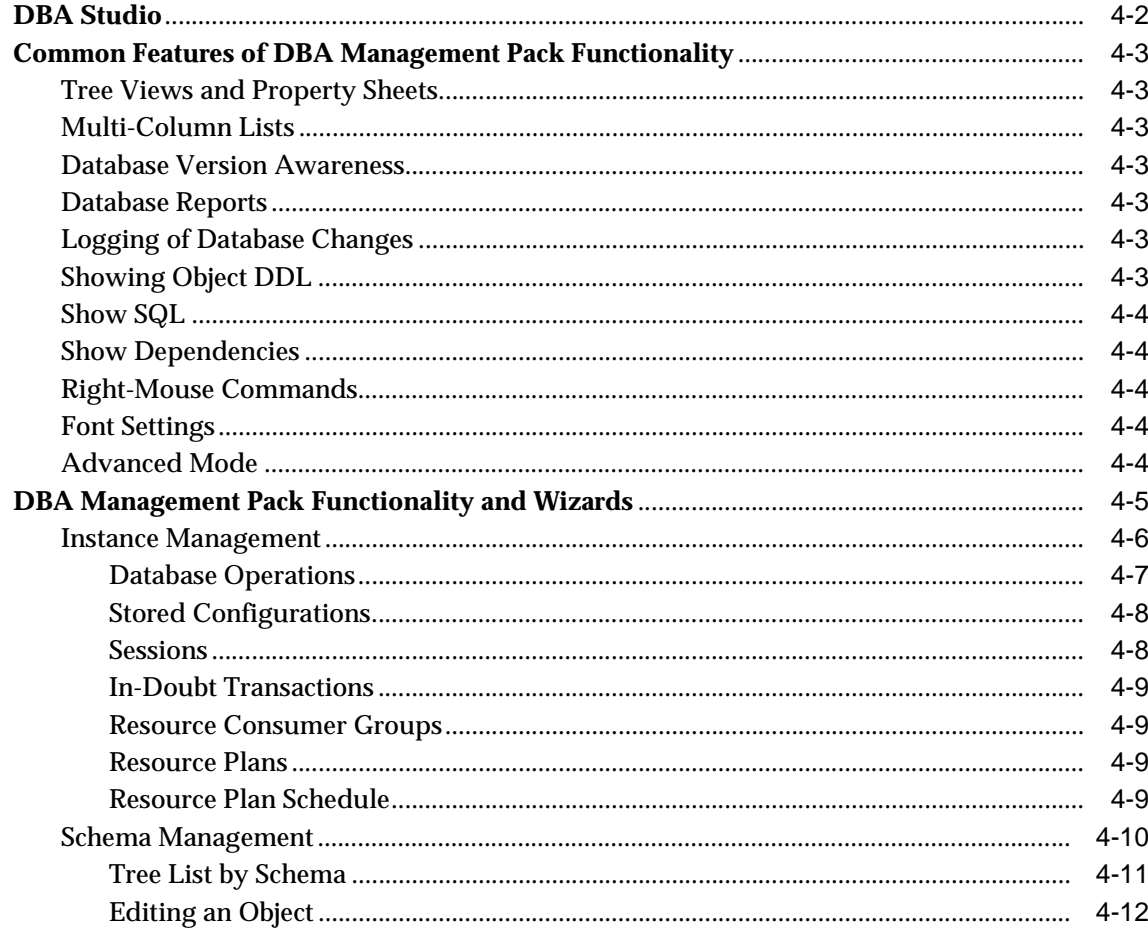

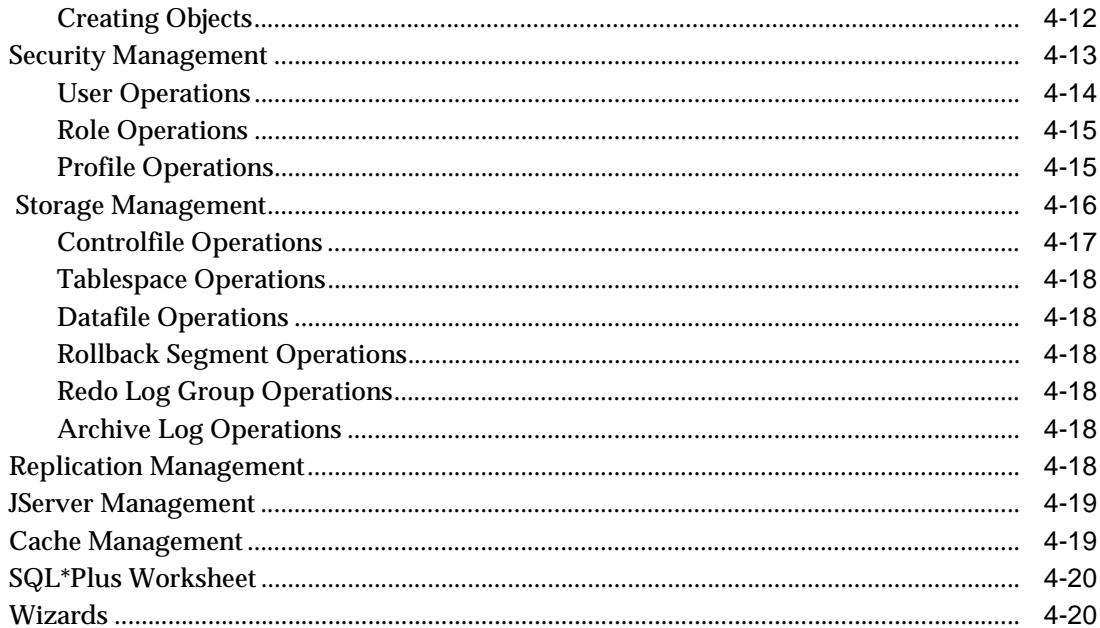

#### **Oracle Management Packs and Integrated Applications**  $5<sup>1</sup>$

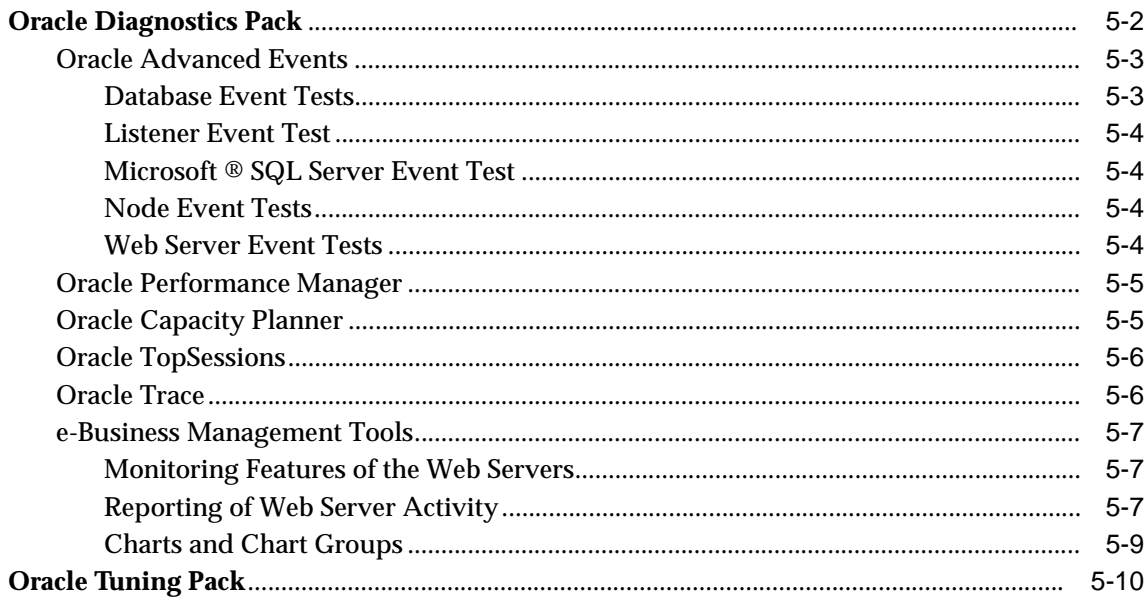

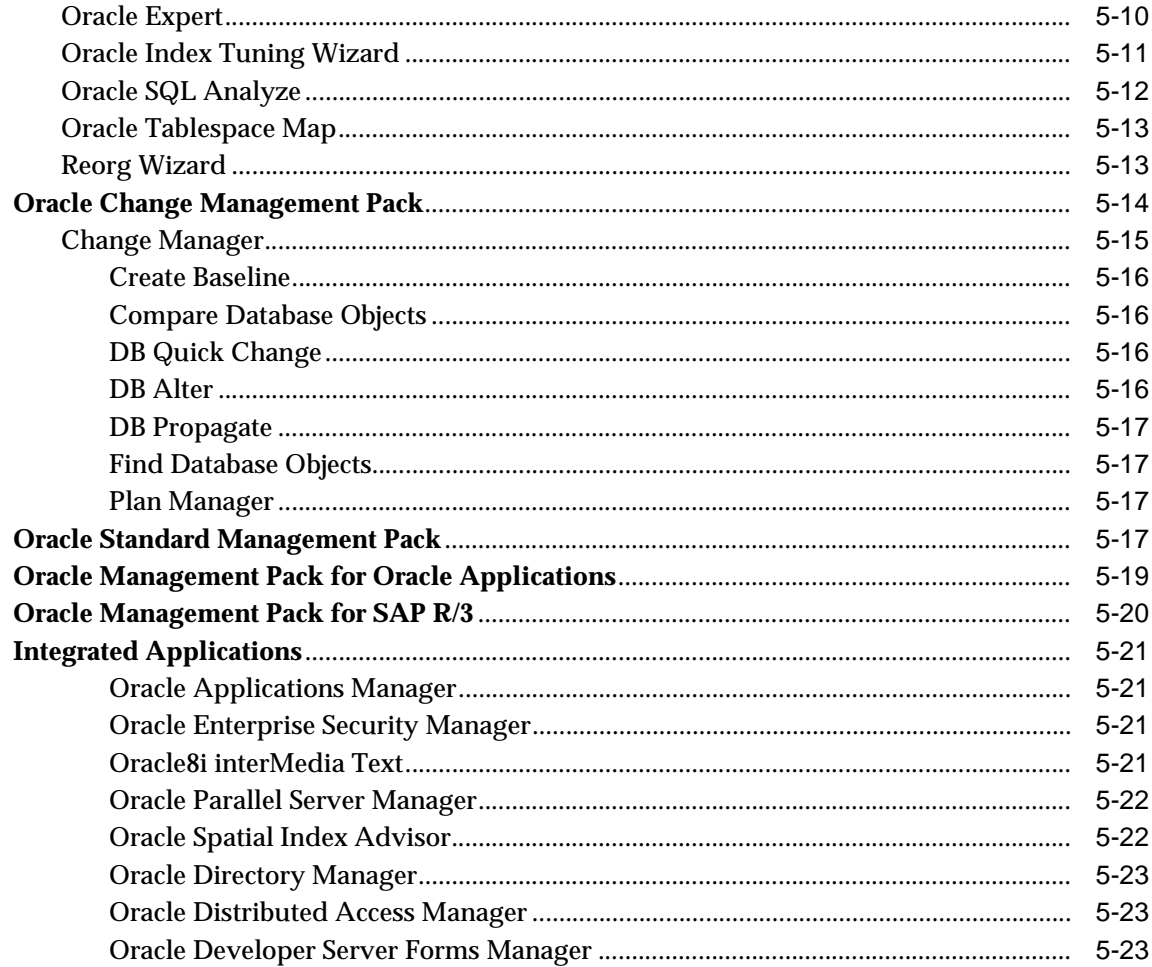

## **Index**

# **Send Us Your Comments**

### <span id="page-8-0"></span>**Oracle Enterprise Manager Concepts Guide, Release 2.2**

**Part No. A85250-01**

Oracle Corporation welcomes your comments and suggestions on the quality and usefulness of this document. Your input is an important part of the information used for revision.

- Did you find any errors?
- ■

# **Preface**

<span id="page-10-0"></span>This preface describes the purpose and organization of the *Oracle Enterprise Manager Concepts Guide* and contains the following information:

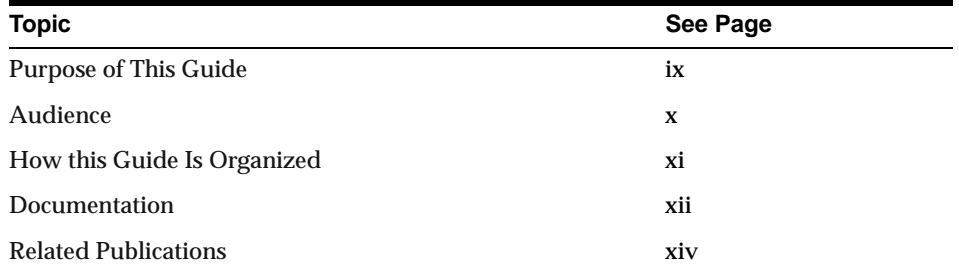

## <span id="page-10-1"></span>**Purpose of This Guide**

This guide presents a general overview of Oracle® Enterprise Manager version 2.2. Oracle Enterprise Manager is a system management tool which provides an integrated solution for managing your heterogeneous environment. The product combines a graphical console, Intelligent Agents, common services, and tools to provide an integrated, comprehensive systems management platform for managing Oracle products.

For program updates and important notes on using Oracle Enterprise Manager, see the *Oracle Enterprise Manager Readme*.

After you have completed the configuration procedures, see the Oracle Enterprise Manager online help or the *Oracle Enterprise Manager Administrator's Guide* for information on how to use Oracle Enterprise Manager.

# <span id="page-11-0"></span>**Audience**

This guide explains the general concepts of Oracle Enterprise Manager. You should already be familiar with Oracle and the administrative tasks you wish to perform.

For general information about the Oracle8*i* and how it works, refer to the *Oracle8i Concepts Guide*. For information about database administration procedures, refer to the Oracle8*i* documentation set. The Oracle8*i* documentation set contains specific and thorough descriptions of the database administration tasks you can perform with Oracle Enterprise Manager tools. In addition, the Oracle8*i* documentation set provides recommendations on how to administer your database optimally.

You should also be familiar with the operation of your specific Microsoft Windows or Unix system. Refer to the documentation for your Windows or Unix system, if necessary.

# <span id="page-12-0"></span>**How this Guide Is Organized**

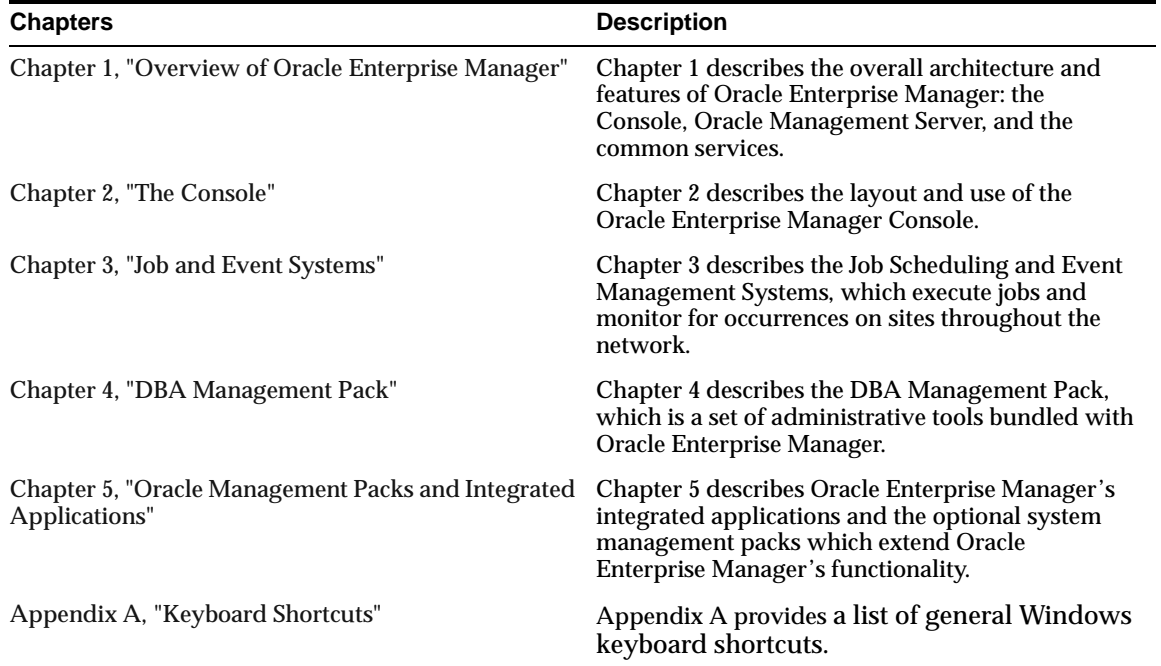

This guide is divided into the following chapters:

# <span id="page-13-0"></span>**Documentation**

To download free release notes or installation documentation, please visit the Oracle Documentation Center at http://docs.oracle.com/

Printed documentation is available for sale in the Oracle Store at http://oraclestore.oracle.com/

The following is a list of the Oracle Enterprise Manager documentation, including the documentation for the optional management packs:

### **Oracle Enterprise Manager Documentation**

- The *Oracle Enterprise Manager Readme* provides important information regarding updates to the software and other late-breaking information.
- The *Oracle Enterprise Manager Administrator's Guide* explains how to use Oracle Enterprise Manager's Console, common services, and database administration tools.
- The *Oracle Enterprise Manager Concepts Guide* provides an overview of Oracle Enterprise Manager, its architecture, and components.
- The *Oracle Enterprise Manager Configuration Guide* explains how to configure and start Oracle Enterprise Manager.
- The *Oracle Intelligent Agent User's Guide* describes how to use the Oracle Intelligent Agent with Oracle Enterprise Manager.
- The *Oracle SNMP Support Reference Guide* is intended for third-party developers of SNMP-based management applications. Database administrators who may be familiar with Oracle products, but who may be less familiar with SNMP may also find this guide useful.
- The *Oracle Enterprise Manager Messages Manual* lists the Oracle Enterprise Manager error messages and methods for diagnosing them.

### **Oracle Management Packs Documentation**

- The *Readme for Oracle Change Management, Diagnostics and Tuning Packs* provides important notes regarding Oracle Change Management Pack, Oracle Diagnostics Pack, and Oracle Tuning Pack on-line documentation, updates to the software, and other late-breaking information.
- The *Installation Guide for Oracle Enterprise Manager with Change Management, Diagnostics, and Tuning Packs* describes how to install the Oracle Change Management Pack, the Oracle Diagnostics Pack, and the Oracle Tuning Pack.

#### **Oracle Change Management Pack Documentation**

■ The *Oracle Enterprise Manager Getting Started with Oracle Change Management Pack* manual provides an overview of the concepts and features of the Oracle Change Management Pack application.

#### **Oracle Diagnostics Pack Documentation**

- The *Oracle Enterprise Manager Performance Monitoring and Planning Guide* explains how to monitor system performance with Oracle Diagnostics Pack.
- The *Oracle Enterprise Manager Oracle Trace User's Guide* explains how to use the Oracle Trace application to capture and use historical data to monitor Oracle databases.
- The *Oracle Enterprise Manager Oracle Trace Developer's Guide* explains how to instrument your application with Oracle Trace routines.

### **Oracle Tuning Pack Documentation**

■ The *Oracle Enterprise Manager Database Tuning With the Oracle Tuning Pack* guide provides information on how to tune your system optimally with Oracle Tuning Pack and its components.

#### **Oracle Standard Management Pack Documentation**

- The *Oracle Standard Management Pack Readme* provides important notes regarding the Standard Management Pack documentation, updates to the software, and other late-breaking information.
- The *Getting Started With the Oracle Standard Management Pack* guide provides information about the concepts and features of Oracle Standard Management Pack.
- The *Oracle Standard Management Pack Installation* guide describes how to install the Oracle Standard Management Pack.

### **Oracle Management Pack for Oracle Applications Documentation**

- The *Oracle Management Pack for Oracle Applications Readme* provides important notes regarding the Management Pack for Oracle Applications documentation, updates to the software, and other late-breaking information.
- The *Getting Started with Oracle Management Pack for Oracle Applications* guide provides information about the concepts and features of the Management Pack for Oracle Applications.
- The *Oracle Management Pack for Oracle Applications Installation* guide describes how to install the Management Pack for Oracle Applications.

#### **Oracle Management Pack for SAP R/3 Documentation**

- The *Oracle Management Pack for SAP R/3 Readme* provides important notes regarding the Management Pack for SAP R/3 documentation, updates to the software, and other late-breaking information.
- The *Oracle Enterprise Manager Getting Started with Oracle Management Pack for SAP R/3* guide provides information about the concepts and features of the Management Pack for SAP R/3.
- The *Oracle Management Pack for SAP R/3 Installation* guide describes how to install the Management Pack for SAP R/3.

## <span id="page-15-0"></span>**Related Publications**

The following publications contain related information:

- For general information about the Oracle8*i* and how it works, refer to *Getting to Know Oracle8i* and *Oracle8i Concepts*.
- For information about administering the Oracle8*i*, refer to the *Oracle8i Administrator's Guide*.
- For the procedures for migrating a previous version of Oracle, refer to *Oracle8i Migration*.
- For information on Oracle's SQL commands and functions, refer to the *Oracle8i SQL Reference*.
- For information about utilities bundled with the Oracle8*i*, refer to the *Oracle8i SQL Reference*.
- For information about Oracle messages and codes, refer to *Oracle8i Error Messages*.
- For information about the Oracle networking system, refer to your network-specific documentation.
- For information on Oracle Parallel Server, refer to the *Oracle8i Parallel Server Setup and Configuration Guide*, which provides essential information for preparing Oracle8*i* for use with Oracle Parallel Server and Oracle Enterprise Manager. The "Introducing Oracle Parallel Server" chapter provides a conceptual and component overview of Oracle Parallel Server. This information will help you prepare and plan your Oracle Parallel Server installation and configuration in an Oracle8*i* environment.

<span id="page-16-1"></span><span id="page-16-0"></span>**1**

# **Overview of Oracle Enterprise Manager**

Oracle Enterprise Manager is a system management tool that provides an integrated solution for centrally managing your heterogeneous environment. Combining a graphical console, Oracle Management Servers, Oracle Intelligent Agents, common services, and administrative tools, Oracle Enterprise Manager provides a comprehensive systems management platform for managing Oracle products.

From the client interface, the Oracle Enterprise Manager Console, you can perform the following tasks:

- Centrally administer, diagnose, and tune multiple databases
- Manage Oracle products and services other than databases
- Effectively monitor and respond to the health of your Oracle family of products and third-party services 24 hours a day
- Schedule activities on multiple nodes at varying time intervals
- Monitor networked services for events
- Customize your display by organizing databases and other services into logical administrative groups

This chapter presents an overview of Oracle Enterprise Manager's benefits, architecture, and major components. The chapter is divided into the following sections:

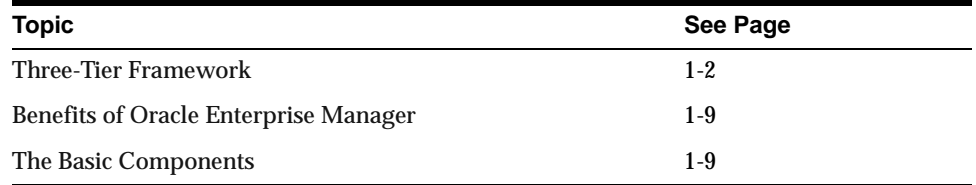

# <span id="page-17-0"></span>**Three-Tier Framework**

Oracle Enterprise Manager architecture consists of a three-tier framework. Unlike a two-tier client-server structure, where a client tier responsible for the presentation of information accesses data from a server, Release 2 of Oracle Enterprise Manager utilizes a three-tier architecture which includes:

- Console and management applications—first tier
- Oracle Management Server(s)—second tier
- Managed nodes containing databases and other services—third tier

With Oracle Enterprise Manager, data-intensive business logic is moved off the client and is recast as shared services on one or more middle-tier Oracle Management Servers, providing reliability, scalability, and fault tolerance for enterprise environments.

**Figure 1–1 Three-Tier Architecture**

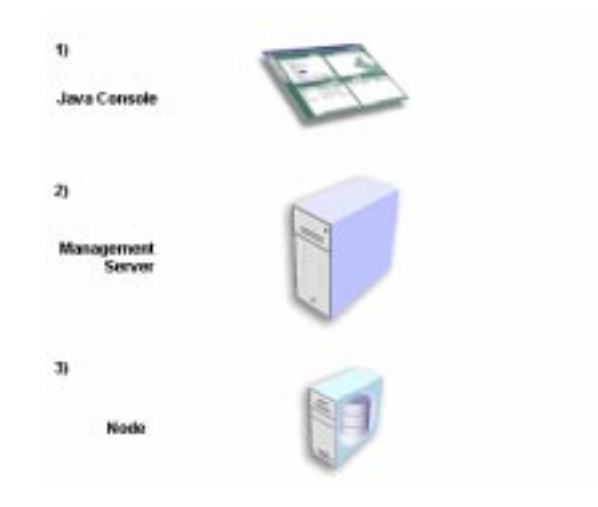

### <span id="page-18-0"></span>**Clients**

The first tier of Oracle Enterprise Manager is comprised of clients such as consoles and management applications, which present graphical user interfaces to administrators for all management tasks. These client components can be installed locally or brought up with a web browser.

The first-tier clients depend on second-tier Oracle Management Servers for the bulk of their application logic. The consoles and management applications communicate with one or more Oracle Management Servers via standard CORBA interfaces and IIOP.

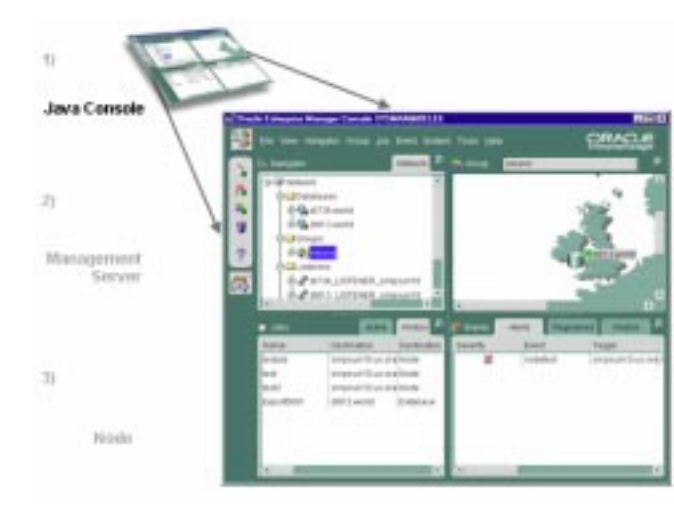

**Figure 1–2 First Tier**

### <span id="page-19-0"></span>**Oracle Management Server**

The second tier of the Oracle Enterprise Manager framework is comprised of one or more Oracle Management Servers. The Management Server is the core of the Enterprise Manager framework. It provides administrative user accounts, processes management functions such as jobs and events, and manages the flow of information between the Console (first tier) and the managed nodes (third tier).

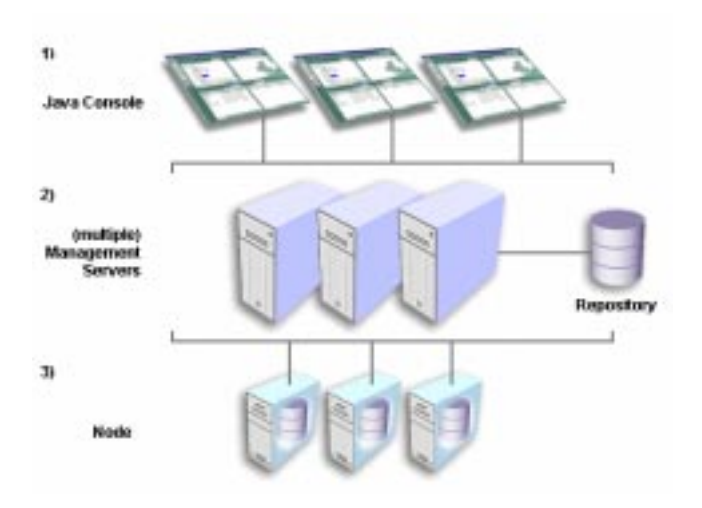

**Figure 1–3 Second Tier**

The Oracle Management Server uses a repository to store all system data, application data, information about the state of managed nodes, and information about any system management packs. A repository is a set of database tables that must be located in any Oracle database accessible to the Oracle Management Server. If necessary, a large enterprise can use more than one Oracle Management Server in the middle tier. Multiple Oracle Management Servers share a repository and provide reliability and fault tolerance for one another.

One of the most important responsibilities of the Oracle Management Server is distributing tasks to the Oracle Intelligent Agents, which run on managed nodes in the third tier. The Intelligent Agents are responsible for the localized execution of tasks and the on-going monitoring of databases and other services on the managed nodes.

### <span id="page-20-0"></span>**Managed Nodes**

The third tier of the Oracle Enterprise Manager framework is comprised of managed nodes which contain databases and other managed services. Residing on each node is an Oracle Intelligent Agent, which communicates with the Oracle Management Server(s) and performs tasks sent by consoles and client applications.

**Figure 1–4 Third Tier**

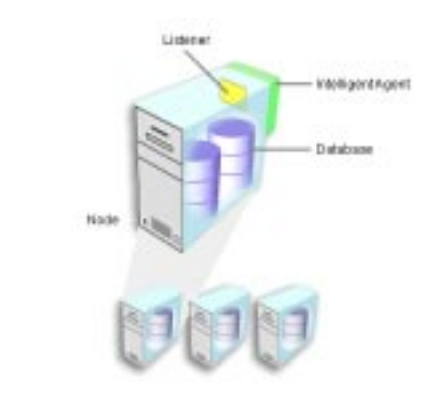

The Oracle Intelligent Agent monitors databases and other services in the node for registered events (potential problem occurrences) and scheduled jobs (activities), both sent by the client via the middle-tier Oracle Management Server(s).

Intelligent Agents function independently of the databases and other services they support, and also function independently of the Console, management applications, and Oracle Management Servers. By running independently of other components, Intelligent Agents can perform such tasks as starting up and shutting down a database and staying operational if another part of the system is down.

Intelligent Agents support Simple Network Management Protocol (SNMP), enabling third-party applications to communicate with the Intelligent Agent and be managed along with Oracle services.

The Intelligent Agent also includes a data collection service that collects system performance data (for example, file I/O or CPU usage data) for Capacity Planner and Performance Manager, which are data-analysis applications in the optional Oracle Diagnostics Pack, Oracle Management Pack for Oracle Applications, and Oracle Management Pack for SAP R/3.

**Note:** For more information about the Intelligent Agent, see the *Oracle Intelligent Agent Users Guide*. For more information about the Oracle Diagnostics Pack, Oracle Management Pack for Oracle Applications, and Oracle Management Pack for SAP R/3, see [Chapter 5, "Oracle](#page-80-1)  [Management Packs and Integrated Applications".](#page-80-1) For more information about Oracle Enterprise Manager architecture, see the Oracle Enterprise Manager Quick Tour*.*

# <span id="page-21-1"></span>**Benefits of Oracle Enterprise Manager**

Oracle Enterprise Manager enables administrators to maintain the highest level of performance and availability while controlling system management costs. This section describes the major benefits of Oracle Enterprise Manager and its scalability, power, and reliability.

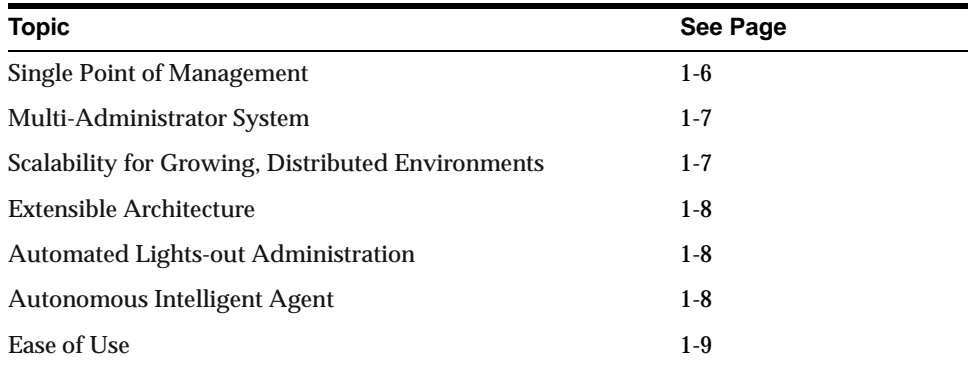

## <span id="page-21-0"></span>**Single Point of Management**

From the Oracle Enterprise Manager Console, you can manage and administer all your distributed systems, databases, tools, and users from a central location. Through an intuitive graphical user interface that provides powerful and robust system management, the Console gives you a central point of control for the Oracle environment. The easy-to-use interface enables even junior systems administrators to be effective with minimal training.

With Oracle Enterprise Manager, a distributed enterprise can be managed as easily and effectively as a local workgroup, lowering the cost of system ownership. The Oracle Enterprise Manager framework allows the automation and delegation of

routine, time-consuming tasks on multiple services. Jobs can be scheduled on multiple nodes simultaneously and groups of services can be monitored together.

### <span id="page-22-0"></span>**Multi-Administrator System**

In many enterprises, teams of database administrators must cooperate to manage numerous systems, often remotely. With Oracle Enterprise Manager, database management tasks can be organized and distributed in multi-administrator enterprises, and system data can be safely shared among administrators.

With Oracle Enterprise Manager, system data, application data, and the state of managed services is contained in the Oracle Management Server and a backend repository, which stores all administrative data. (If you are using more than one Oracle Management Server, they share a repository). The Oracle Management Server handles security and distributes notifications and management information to administrators based on the permissions that are set up for them in the repository. Each administrator has an account which provides access to the Oracle Management Server and the central data stored in the repository.

The Oracle Management Server filters information as it flows between different consoles and the services on the managed nodes. Because all administrative data is stored in a central repository, administrators can work together and see the activity of other administrators. This distribution of information reduces redundancy, which saves time and keeps administrative costs down.

## <span id="page-22-1"></span>**Scalability for Growing, Distributed Environments**

With its three-tier architecture, Oracle Enterprise Manager is more scalable than ever in maintaining performance and automating routine tasks in rapidly growing, distributed environments. As the number of nodes and managed services in your network increases, or if the current Oracle Management Server is overloaded, you can add more Oracle Management Servers to the middle tier to share and balance the workload. Balancing the workload in the middle tier rather than investing in additional systems management overhead, controls the cost of systems management.

Because multiple Oracle Management Servers share a repository as their back-end store, they provide fault tolerance for each other. If one Oracle Management Server goes down, the clients registered with it can immediately log in again and register with any of the other Oracle Management Servers running with that repository, and work continues seamlessly. Any clients registered with an Oracle Management

For failover and scalability of the repository database, Oracle has database solutions such as Oracle Parallel Server, failover, Replication Management, clustering, and others.

### <span id="page-23-0"></span>**Extensible Architecture**

Oracle Enterprise Manager's flexible architecture allows new products and additional modules to be written and added to the suite. Oracle Enterprise Manager's use of open standards (CORBA, IIOP, etc.) makes it possible to integrate third-party tools into the Console.

### <span id="page-23-1"></span>**Automated Lights-out Administration**

In a large, distributed database environment, the proportion of managed nodes per administrator increases rapidly, requiring tools that can automate tasks. Oracle Enterprise Manager offers automated, "lights-out" task management and proactive service monitoring for pre-set events, which enables control of the enterprise without necessarily needing additional staff to meet increasing system responsibilities.

Using the Job Scheduling System, you can automate routine tasks such as database backups or running reports on a regular basis. Using the Event Management System, you can have remote databases and other services monitored for important occurrences (events) and set up "fixit" jobs that automatically execute in response to events. Monitoring of services for occurrences and automatic problem correction ensures that problems are dealt with before they noticeably impact end users.

### <span id="page-23-2"></span>**Autonomous Intelligent Agent**

Because jobs are executed locally at the managed nodes, they can be completed even when a crucial part of the network is down. Localized tasks are dependable because all jobs are processed by the Intelligent Agents on the individual managed nodes.

For example, if you schedule a job to run on a node, the job will be executed locally at the node at the specified time, and will run even if a network outage occurs between the node, the Oracle Management Server, and the Console. If a service on the node is down, the Intelligent Agent stores any jobs to be performed on the service until the service is back up. If the Console is down, the Intelligent Agent stores any information about the status of the job until the Console is back in service and can receive information.

### <span id="page-24-0"></span>**Ease of Use**

Oracle Enterprise Manager provides a complete user-friendly system management solution that allows administrators to manage distributed environments with a minimum of effort. With the ability to see operational data in remote managed services, an administrator can more easily make changes and execute commands. The Oracle Enterprise Manager framework is designed to offer high scalability without increasing complexity, allowing an administrator to manage more and more services, confident that the environment is under control.

In addition, all Oracle Enterprise Manager applications have a similar graphical user interface allowing the administrator to manage the Oracle enterprise using the same familiar front end with each application. This interface can be used by both beginning and advanced users, and also can serve as a training tool when used with the Oracle Enterprise Manager wizards and quick tours.

Additionally, the Oracle Management Servers and Consoles require little or no configuration. Manual intervention from the administrator is reduced to an absolute minimum.

# <span id="page-24-2"></span>**The Basic Components**

This section describes in further detail the basic components of Oracle Enterprise Manager and contains the following sections:

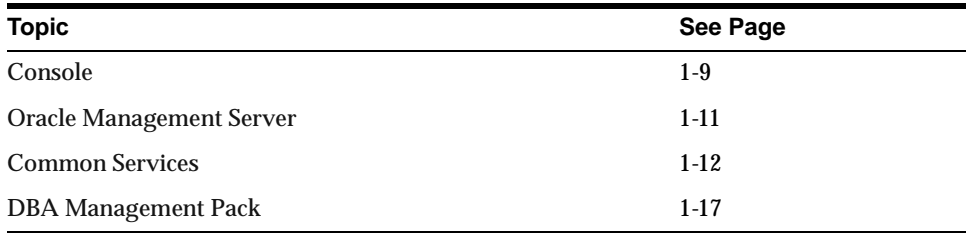

### <span id="page-24-1"></span>**Console**

The Oracle Enterprise Manager Console is a client graphical user interface which provides menus, toolbars, and drawers allowing access to Oracle tools as well as utilities available through other vendors. The Console is partitioned into four panes for different administrative purposes. These panes include:

- Navigator pane
- Group pane
- Jobs pane
- Events pane

Figure [1–5](#page-25-0) shows the Console screen.

<span id="page-25-0"></span>**Figure 1–5 Oracle Enterprise Manager Console**

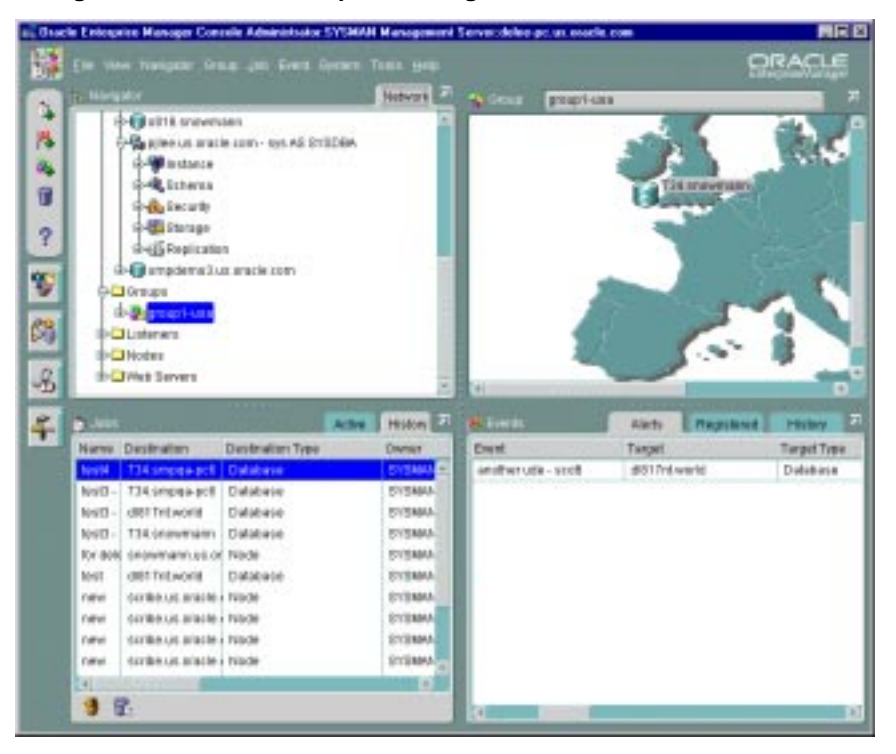

**Note:** See [Chapter 2, "The Console"](#page-34-1) for descriptions of the basic components of the Console and how they are organized. For information about the Console menus, see the *Oracle Enterprise Manager Administrator's Guide*.

### <span id="page-26-0"></span>**Oracle Management Server**

The Oracle Management Server is the middle tier in the Oracle Enterprise Manager framework and provides centralized intelligence and controlled distribution between console clients and managed nodes. A central engine for notification, the Oracle Management Server processes all system management tasks and administers the distribution of these tasks to Intelligent Agents on managed nodes across the enterprise.

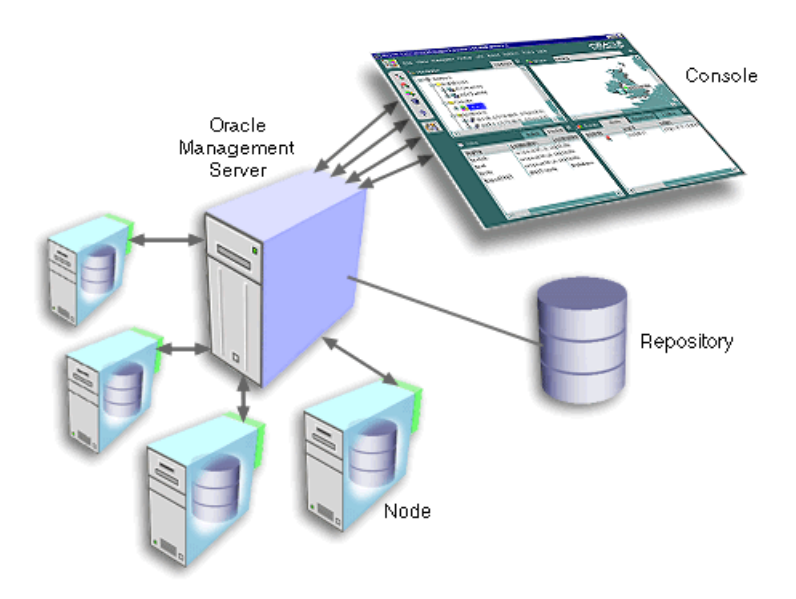

**Figure 1–6 Management Server as Central Engine for Notification**

When multiple Oracle Management Servers are used, they share and balance the workload, ensuring high performance and scalability.

### <span id="page-27-0"></span>**Common Services**

Oracle Enterprise Manager is made up of common services that help you manage the Oracle environment.

These common services include:

- [Repository](#page-27-1)
- [Service Discovery](#page-27-2)
- [Job Scheduling System](#page-28-0)
- [Event Management System](#page-28-1)
- [Notification System and Filtering](#page-29-0)
- [Paging/Email Blackouts](#page-29-1)
- [Security](#page-29-2)
- [Generate an Enterprise Report](#page-31-0)
- **[Font Control](#page-32-0)**

### <span id="page-27-1"></span>**Repository**

A repository is a set of tables in an Oracle database and is used as a back-end store by the Oracle Management Server(s). The Repository contains state information for the managed environment, including the management packs, and is created when you set up an Oracle Management Server using the Oracle Enterprise Manager Configuration Assistant. The repository tables can be installed in any database accessible to the Oracle Management Server.

Whatever the administrator sees on the Console when connected to the Oracle Management Server is determined by the administrator's permissions data stored in the repository.

### <span id="page-27-2"></span>**Service Discovery**

Oracle Enterprise Manager automatically discovers (locates) all the databases and other services running on the managed nodes once the nodes are identified. During the discovery process, Intelligent Agents search for services on the nodes they manage, then communicate their findings to the Oracle Management Server. Discovered services are then displayed in a hierarchical tree view in the Navigator window of the Console, displaying a big-picture view of all discovered nodes and their respective services.

### <span id="page-28-0"></span>**Job Scheduling System**

The Job Scheduling System enables the automation of standard and repetitive administrative tasks. With the Job Scheduling System, you can create and manage jobs, schedule their execution, and view and share information about defined jobs with other administrators connected to the repository. Upon job completion or failure, the system automatically notifies you and/or other administrators through Console alert (with view permissions), e-mail, or page.

Because a job is an administrative entity (object) within the Oracle Enterprise Manager framework, an owner is always specified for the job as well as basic security parameters, which prevent or allow viewing and modifications by other administrators.

> **Note:** For more information about the Job Scheduling System, see [Chapter 3, "Job and Event Systems"](#page-46-1).

### <span id="page-28-1"></span>**Event Management System**

The Event Management System allows the Oracle environment to be monitored for operational occurrences and borderline conditions such as loss of service, shortage of storage, and resource problems such as high CPU usage.

**Note:** Only up/down events are shipped with base Oracle Enterprise Manager; all other events are bundled with the separately licensable packs.

These critical occurrences, called "events", are each made up of one or more "tests" which an Intelligent Agent makes towards a managed service when an event is registered against it. When you register an event through the Console, you define the event condition by selecting one or more tests.

When an event occurs and is detected by an Intelligent Agent, specified administrators are notified by Console alert, e-mail, or page, depending on their permissions and preferred credentials. You can also set up a "fixit" job to run automatically in response to an event.

As in the Job Scheduling System, you can share event information with other administrators connected to the repository. Events are also objects within the Oracle Enterprise Manager framework and are assigned owners and security parameters.

**Note:** For more information about the Event Management System, see [Chapter 3, "Job and Event Systems"](#page-46-1).

### <span id="page-29-0"></span>**Notification System and Filtering**

Administrators can be notified of the status of jobs and events by Console alert, e-mail, or page. When scheduling a job or registering an event, you set up notification procedures and choose which administrators to have notified of job completion or failure or event occurrence. You also can specify different email and page filters to administrators in response to events and job status notifications.

### <span id="page-29-1"></span>**Paging/Email Blackouts**

Oracle Enterprise Manager has a paging and email blackout feature, which prevents administrators from being flooded with emails and pages if a managed service is brought down. For example, if a service is brought down on a regular basis for scheduled maintenance, you can specify paging and email "blackouts" for the services during those periods. During a specified blackout, enhanced notification (paging/e-mail) is deactivated while the service is down.

### <span id="page-29-2"></span>**Security**

Security parameters in Oracle Enterprise Manager are defined for services, objects, and administrators. All administrator accounts are defined by a Super Administrator who creates and defines the permissions of all the repository's administrators. A Super Administrator can access any object and control its security parameters, including objects owned by other administrators. Security parameters are set up in the Preferences dialog box, shown in [Figure 1–7, "Preferences Dialog](#page-30-0)  [Box"](#page-30-0).

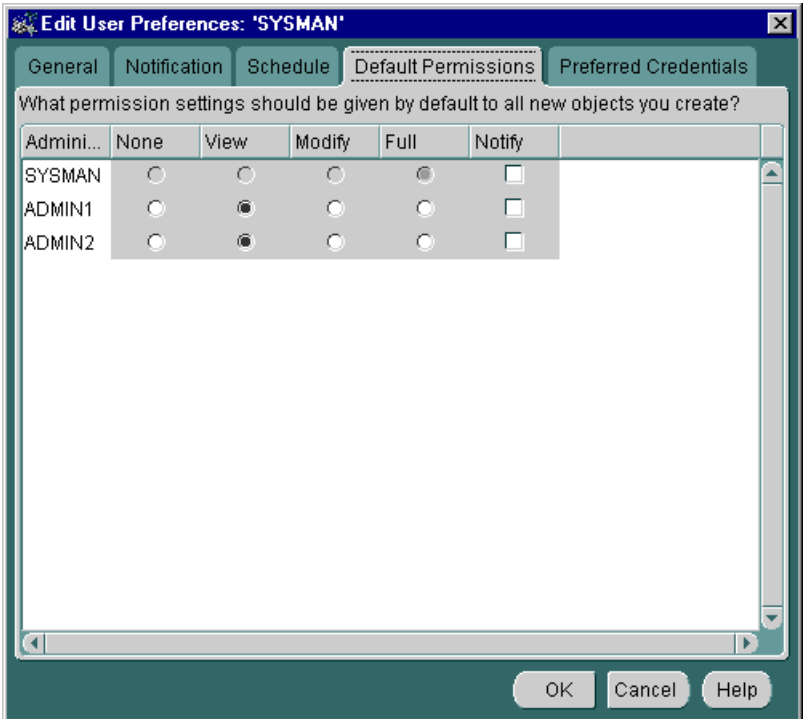

<span id="page-30-0"></span>**Figure 1–7 Preferences Dialog Box**

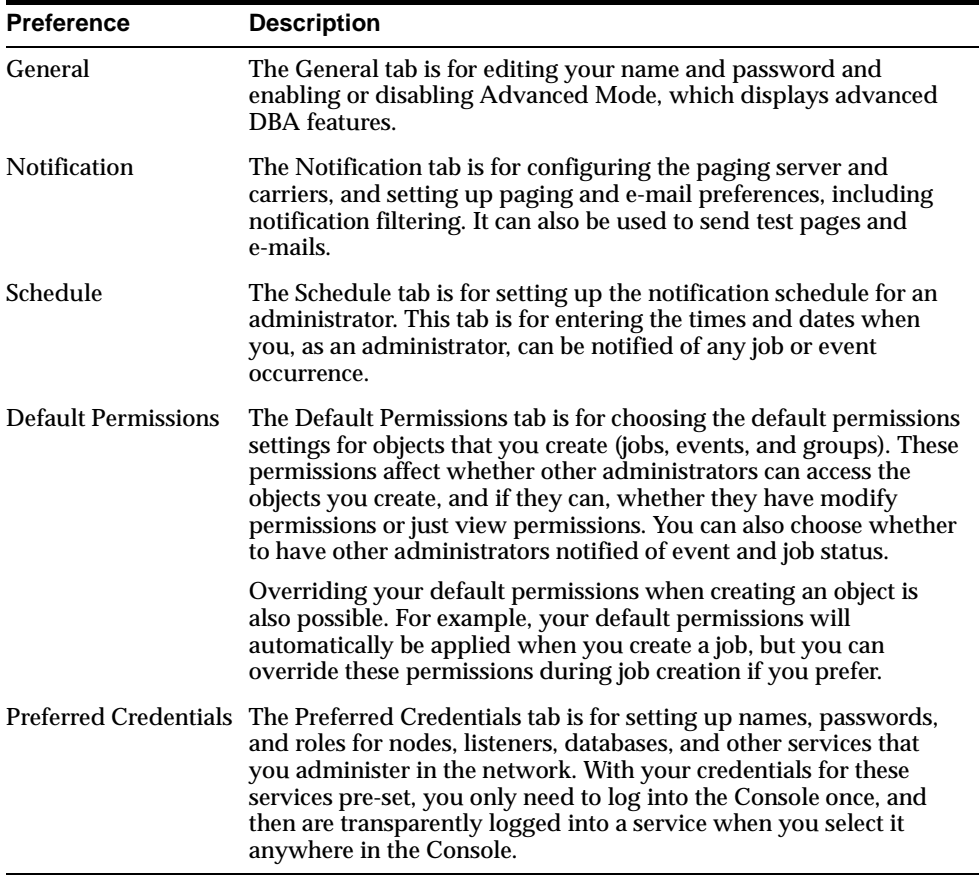

The following table describes the options available in each tab of the Preferences dialog box.

If you try to access an object or service for which your preferred credentials are not set up, the service will try using your Console login information.

### <span id="page-31-0"></span>**Generate an Enterprise Report**

Generating an Enterprise Report allows you to create an HTML-based Enterprise Report containing information such as event alerts, scheduled jobs, groups, and discovered services for all managed nodes in your enterprise. For more information, see the Oracle Enterprise Manager online help.

#### **Font Control**

You can control font size and style. If the default fonts are too large or small for your display, you can change them from the Console. Any application which is then launched from the Console will display the updated font size.

### <span id="page-32-1"></span><span id="page-32-0"></span>**DBA Management Pack**

Bundled with Oracle Enterprise Manager is the DBA Management Pack, which is an integrated set of standard database administration tools to help automate and simplify the common daily tasks of administrators. These supplemental tools focus on specific areas of database administration, helping administrators with their daily and routine tasks of managing databases and other services and keeping them operational.

Oracle Enterprise Manager also contains integrated applications for help in managing the Oracle Environment.

> **Note:** For an overview of the database tools, see [Chapter 4, "DBA](#page-58-1)  [Management Pack"](#page-58-1) or the Oracle Enterprise Manager online help*.* For information on the integrated applications, see [Chapter 5, "Oracle](#page-80-1)  [Management Packs and Integrated Applications".](#page-80-1)

# <span id="page-34-1"></span><span id="page-34-0"></span>**The Console**

The Console is a client interface in the first tier of the Oracle Enterprise Manager framework and is used to centrally manage and administer multiple databases and other services and your entire Oracle environment. This chapter describes the basic components of the Console and how they are organized, and is divided into the following sections:

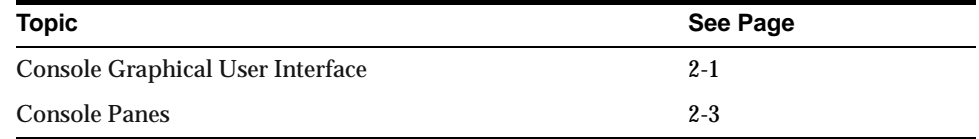

# <span id="page-34-2"></span>**Console Graphical User Interface**

The Oracle Enterprise Manager Console is an easy-to-use, customizable graphical user interface that provides a single point of access to your entire network environment. The Console has four panes: the Navigator, Group, Jobs, and Events panes.

The Console's four panes provide a general view of the Oracle environment being managed and are an interface to the Oracle Enterprise Manager common services (repository, service discovery, Job Scheduling System, Event Management System, notification, filtering, blackouts, security parameters, report generation, and font control). Each pane can be resized or hidden to enhance or diminish views of objects.

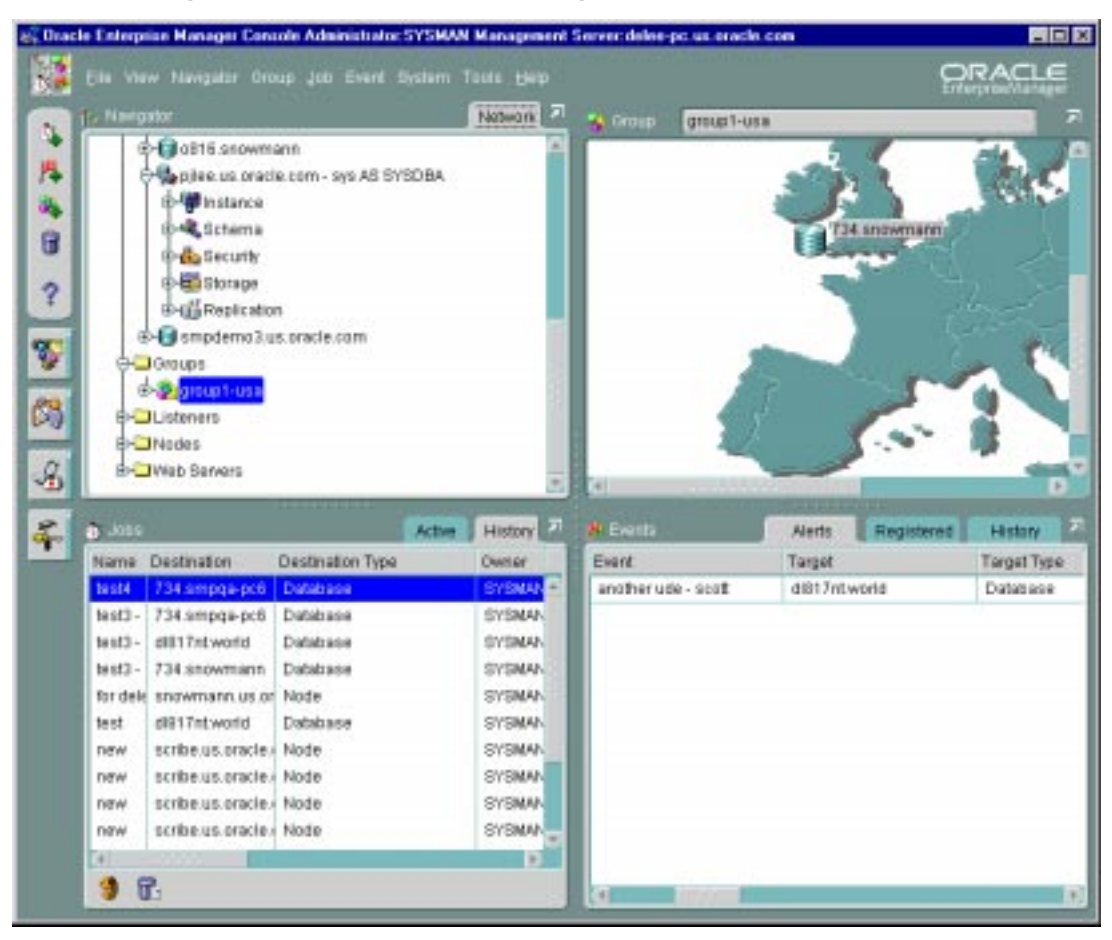

**Figure 2–1 Oracle Enterprise Manager Console**

Oracle Management Packs can be accessed from the Console using the "drawer" icons. Each drawer represents a set of applications, such as the DBA Management Pack, which is a set of tools bundled with Oracle Enterprise Manager, or one of the Oracle Management Packs. The drawers and items in them vary, depending on the applications that have been installed on your system.

If additional management packs are installed (Oracle Tuning Pack, Oracle Diagnostics Pack, Oracle Change Management Pack, etc.), a separate drawer appears for each pack.
# **Console Panes**

This section describes each of the four panes in the Console.

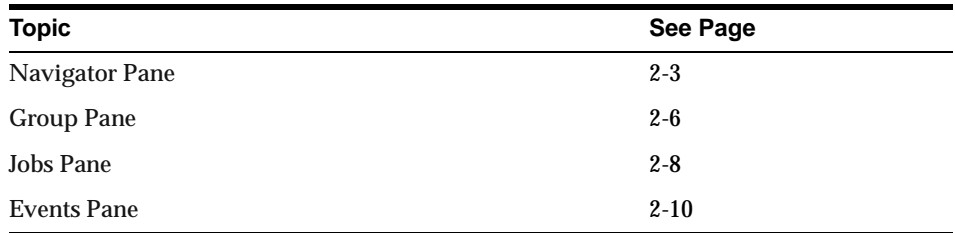

## <span id="page-36-0"></span>**Navigator Pane**

The Navigator pane displays a hierarchical tree view of all discovered objects in the network, giving an administrator a big picture of the relationships among the objects. The Navigator pane displays folders for databases, groups, listeners, nodes, as well as folders for any other types of services as they are discovered.

When you select a folder or object in the Navigator tree, its lower-level objects or folders appear in drill-down views. Objects listed in the tree include nodes and their respective listeners, databases and other services; users and their roles and profiles; and groups.

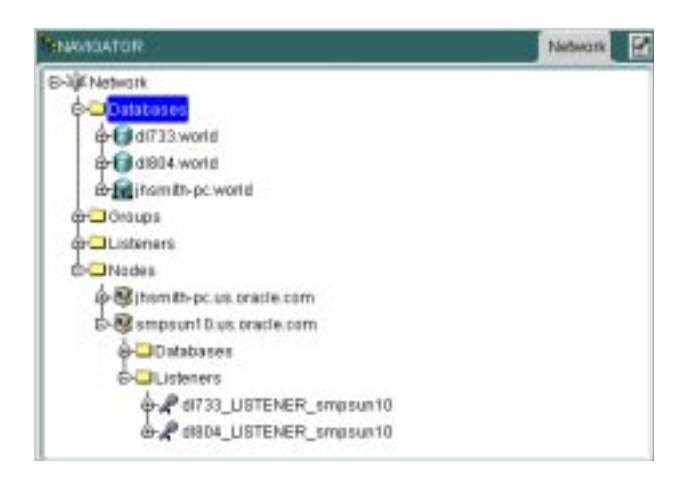

**Figure 2–2 Navigator Pane's Drill-down Tree View of Network Objects**

From the Navigator pane, you can select objects and perform administrative tasks on them, drag and drop objects into the Group pane to create administrative groups, and launch integrated applications using the menus or right-mouse button.

#### **Navigator Split View**

The Navigator pane contains a Split View option for viewing an object in one pane and the object's contents in a second pane. [Figure 2–3, "Navigator Pane Before](#page-38-0)  [Using the Split View Option"](#page-38-0) shows the Navigator pane *before* using the Split View option.

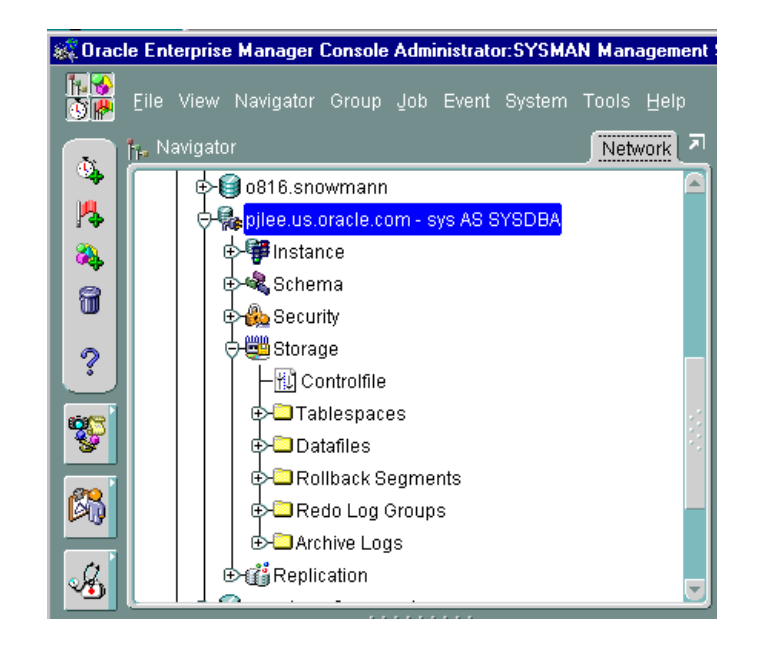

#### <span id="page-38-0"></span>**Figure 2–3 Navigator Pane Before Using the Split View Option**

[Figure 2–4, "Navigator Pane With a Split View"](#page-39-1) shows the Navigator pane using the Split View option. By selecting the Databases folder and using the Split View option, you can see all the objects in the Databases folder in a separate pane. Using a split view, you can navigate through a long list of objects while still maintaining the original pane for reference, adding additional split views for other folders and objects as needed.

<span id="page-39-1"></span>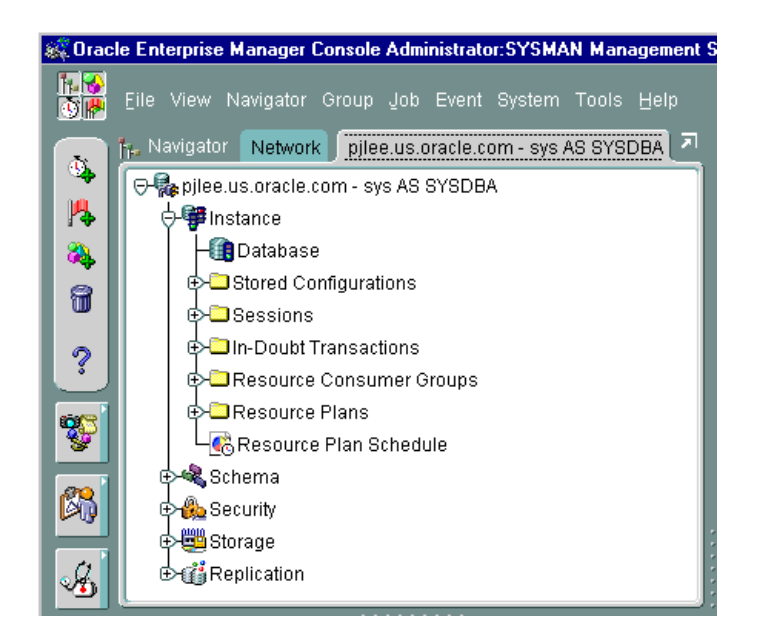

**Figure 2–4 Navigator Pane With a Split View**

**Note:** For more information on the Navigator pane, see the *Oracle Enterprise Manager Administrator's Guide.*

# <span id="page-39-0"></span>**Group Pane**

The Group pane allows you to graphically view and construct logical administrative groups of objects for more efficient management and administration. Objects can be grouped together based on any criteria such as function, department, geographical location, or number of administrators. The Group pane is especially useful for managing environments with large numbers of databases and other services, or seeing the relative location of managed services.

Problems detected by the Event Management System can be visually represented in the Group pane, and icons representing services in a group change to reflect the status of events.

When an event occurs that was registered against a group, a colored flag appears on the group's icon. The flag's color represents the severity level of the event. If several

events are registered against a group, and more than one event occurs, the flag appears in the color representing the most severe event condition in the group. With this event roll-up feature, an administrator can see first hand the highest level of event severity in a group. (If no flag appears, then no event has occurred).

**Figure 2–5 Group Pane**

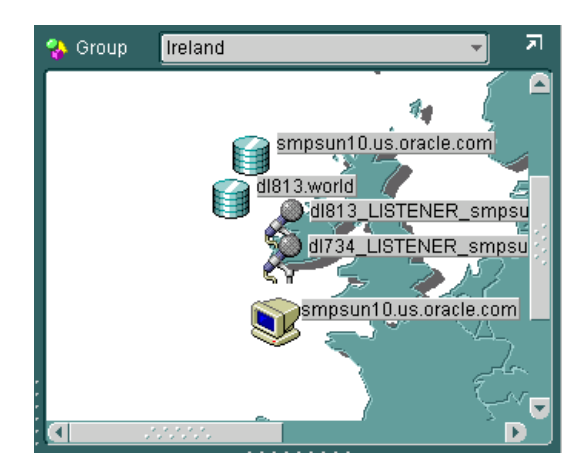

With the Group System, you can create, save, modify, and recall multiple varied views of the network. Groups are created by first naming and registering a group in the Group pane, then dragging objects that you want to manage as a unit from the Navigator pane and dropping them into the Group pane. (An object can be in more than one group.)

The Group pane can be customized with a graphical background to reflect your operational environment, making it easy to locate, diagnose, and act on encountered conditions. For example, if you are responsible for several systems in Europe, you could use a background map of Europe and place each system icon in the country where the system resides. If an event occurs on any of the systems, a flag appears on the system's icon in the Group pane.

Jobs and events registered to a group are registered against all valid services of the same type within the group. Like other objects, a group is granted permissions such as which administrators can view the group or alter it, and who is to be notified if certain conditions in the group occur.

**Note:** For more information about the Group pane, see the *Oracle Enterprise Manager Administrator's Guide.*

# <span id="page-41-0"></span>**Jobs Pane**

The Jobs pane is the user interface to the Job Scheduling System, which enables you to automate repetitive administrative tasks, providing the kind of "lights out" management which is vital in a large, distributed environment.

| 9.1066 |                                            |                        | Active        | M<br><b>History</b> |
|--------|--------------------------------------------|------------------------|---------------|---------------------|
| Name   | Destination                                | Destination Type Owner |               | Status              |
|        | Shutdown Databa jihsmith-pc.world Database |                        | <b>SYBMAN</b> | Submitted           |
|        |                                            |                        |               |                     |
|        |                                            |                        |               |                     |
|        |                                            |                        |               |                     |
|        |                                            |                        |               |                     |
|        |                                            |                        |               |                     |
|        |                                            |                        |               |                     |
|        |                                            |                        |               |                     |
|        |                                            |                        |               |                     |
|        |                                            |                        |               |                     |
|        |                                            |                        |               |                     |
| мI     |                                            |                        |               | n                   |

**Figure 2–6 Jobs Pane**

The Jobs pane contains two tabbed pages, described in the following table:

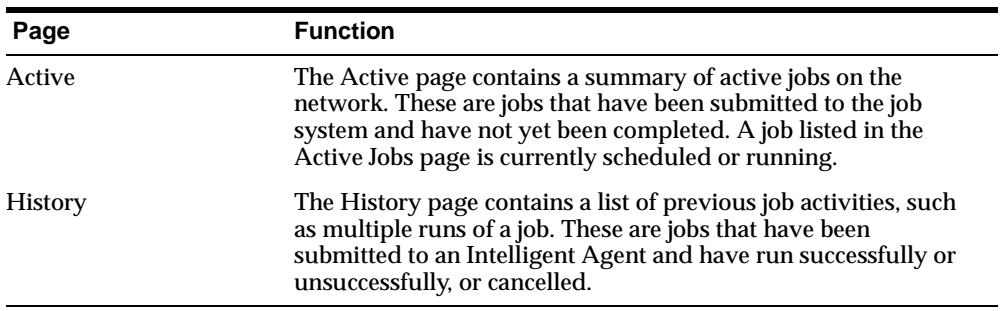

The Active and History pages automatically refresh when toggling between tabs.

A job is made up of one or more tasks. You select these tasks when you schedule a job to be run on the databases or other services that you are administering. Jobs can be executed immediately, set for future execution, or scheduled to be performed at regular intervals.

Administrators can use any of the pre-defined job tasks offered with the base system, or define their own tasks using SQL or OS commands. Any tasks can be grouped together to create a job.

Tasks within a job can be set to be executed based on the success or failure of previous tasks in the job. For example, if an administrator wants users to be notified before a system shuts down, but the notification fails, the system-shutdown task in the job can be halted to avoid unnecessary negative impact on the uninformed users. Depending on the success or failure of a previous task in a job, an administrator can choose to have certain tasks in the job performed or have the entire job halt midway.

Because jobs are executed by the nodes' Intelligent Agents, jobs can be scheduled on multiple services and groups of services at once. Intelligent Agents function independently of the Console, management applications, Oracle Management Server, and the services residing on the nodes.

Once a job has been successfully performed, or if a job failure occurs, designated administrators are notified by Console alert (if they have view permissions), page, or e-mail. Jobs that have been scheduled and have not yet been completed can be viewed, altered, or cancelled in the Active Jobs page. Jobs that have been successfully or unsuccessfully completed are stored in the Job History page, which keeps a historical record of jobs scheduled in your network. Jobs can also be saved in the Job Library to be scheduled at a future time.

Like other objects, a job is granted permissions such as which administrators can view the job or alter it, and who is to be notified if certain conditions occur.

> **Note:** For more information on the Job Scheduling System, see [Chapter 3, "Job and Event Systems"](#page-46-0). For detailed information on the Jobs pane, see the *Oracle Enterprise Manager Administrator's Guide.*

# <span id="page-43-0"></span>**Events Pane**

The Events pane is the interface to the Event Management System and enables you to monitor your network for problem occurrences. An event is made of up one or more tests which an Intelligent Agent checks against one or more of its managed services in monitoring for critical occurrences.

To register an event, an administrator specifies one or more tests in the Events pane and then registers the event against one or more managed services or groups of services. When the Intelligent Agent(s) detects a critical occurrence by performing tests on the service(s), it notifies the Oracle Management Server, which then notifies the appropriate administrator Console based on the permissions that are set for the event.

Like Jobs, Events have assigned permissions such as which administrators can view or modify the event and who is to be notified when the event occurs. After registering an event, the Events pane can be used to modify, cancel, or check the status of the event and see information about past events.

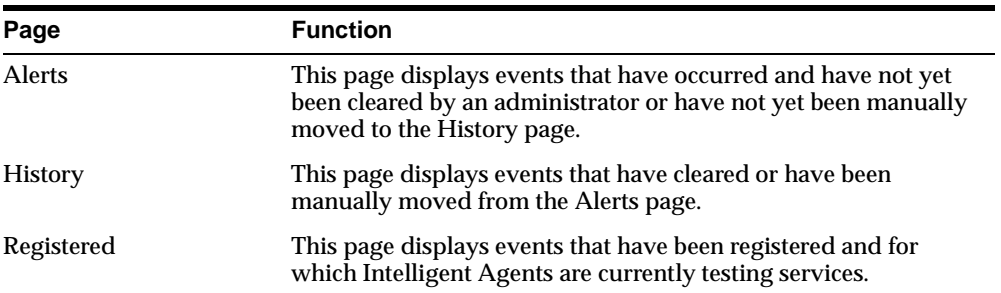

The Events pane contains the following tabbed pages:

**Figure 2–7 Events Pane**

| <b>FEVENTS</b>                                                 | <b>Alama</b>              | Registered         | History                           |               |
|----------------------------------------------------------------|---------------------------|--------------------|-----------------------------------|---------------|
| Event                                                          | Target                    | <b>Target Type</b> | Status                            | <b>Chamer</b> |
| Nade is Down<br>Max Extents Reached   homith-pc:world Database | (hsmith-pc.world Database |                    | Registered<br>Registration BYSMAN | <b>BYSMAN</b> |
|                                                                |                           |                    |                                   |               |
|                                                                |                           |                    |                                   | ×             |

The Alerts, History, and Registered pages automatically refresh when toggling between tabs.

When you select an event listed in the History or Alerts page, the Event Viewer window appears containing the following pages:

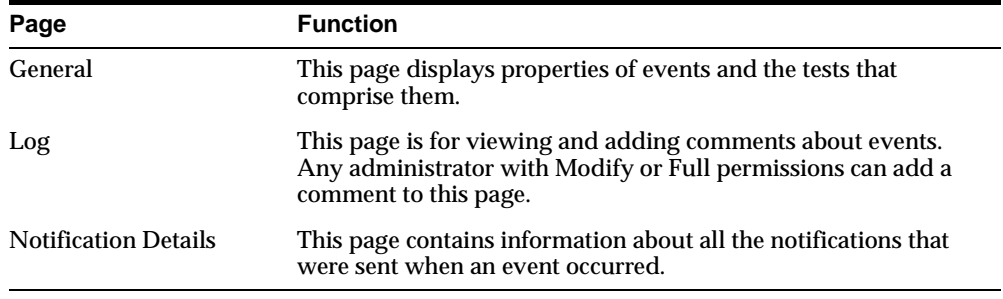

**Note:** For more information on the Event Management System, see [Chapter 3, "Job and Event Systems"](#page-46-0).

# <span id="page-46-0"></span>**Job and Event Systems**

This chapter describes the Oracle Enterprise Manager Job Scheduling System and Event Management System.

The Job Scheduling System enables the automation of standard and repetitive tasks. With the Job system, you can create and manage jobs, schedule runs of jobs, and view information about jobs. Jobs can be scheduled against a single target (database or other service) or multiple targets in a network, provided that the node has an Intelligent Agent running on it. If the node or its Intelligent Agent is down, the job request is queued, and once the node can be contacted, the queued job is submitted to the Intelligent Agent.

The Event Management System monitors your network environment for specific event conditions, such as loss of service or lack of storage. You select tests to run on managed targets (databases, nodes, listeners, or other services), then set the threshold parameters for which you want to be notified. You can share events with other administrators, in addition to being able to notify specific administrators when an event condition occurs. For some event tests, you can also choose to execute a *fixit* job that automatically corrects the problem.

This chapter describes the Job Scheduling System and the Event Management System:

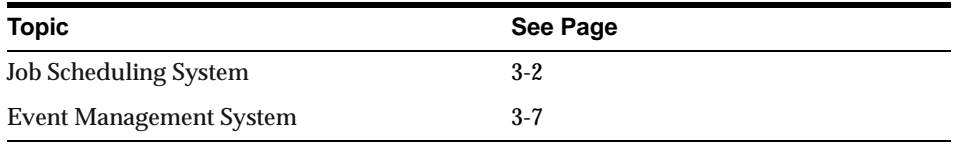

# <span id="page-47-0"></span>**Job Scheduling System**

The Job Scheduling System allows you to schedule and manage job tasks throughout the network, even remotely. Any job that an administrator can perform from the operating system command or with SQL can be sent from the Job Scheduling System and can be performed on any remote system.

With the Job Scheduling System, you can perform asynchronous tasks on multiple databases and other services without having to maintain connections to all those services. In addition, jobs can run simultaneously on different nodes in the system.

The three tiers of Oracle Enterprise Manager, which are the Console and its Job Scheduling pane, the Oracle Management Server, and Intelligent Agents residing on managed nodes, work in unison to schedule and execute the job.

From job scheduling to job completion, the following steps occur:

- **1.** From the Console Jobs pane, a job is submitted against one or more targets of the same type that is made up of one or more tasks.
- **2.** The Oracle Management Server stores the information and checks if the target node is up or down. If the node or its Intelligent Agent is down, the Oracle Management Server queues the job.
- **3.** Once the node can be contacted, the Oracle Management Server sends the job information to the Intelligent Agent residing on the managed node. Jobs can be sent to multiple nodes concurrently.
- **4.** The Intelligent Agent executes the job on schedule.
- **5.** The Intelligent Agent returns any related job messages back to the Oracle Management Server for display in the appropriate consoles based on administrator permissions. If the Intelligent Agent cannot get in touch with the Oracle Management Server, it queues the messages.

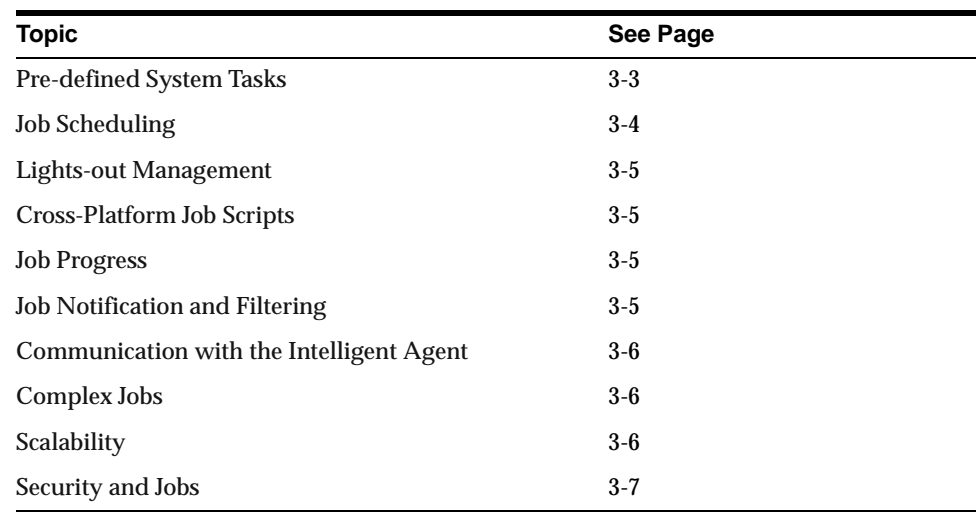

This section discusses the benefits of the Job Scheduling System.

# <span id="page-48-0"></span>**Pre-defined System Tasks**

When scheduling a job, you construct it with one or more tasks. The Job Scheduling System includes a variety of pre-defined tasks from which to select, such as starting up and shutting down Oracle databases and Listeners; running SQL and DBA commands; and running operating system commands or shell scripts.

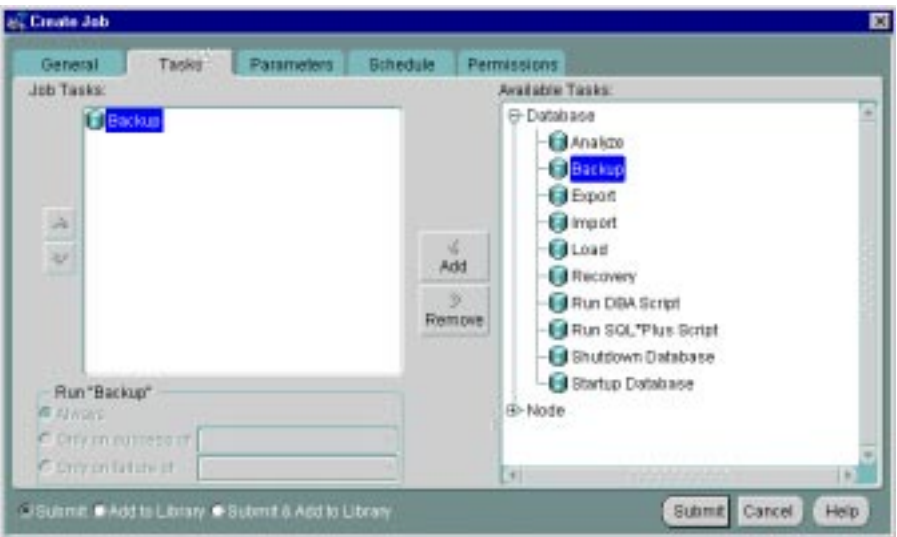

**Figure 3–1 Selecting Tasks When Creating a Job**

# <span id="page-49-0"></span>**Job Scheduling**

The Job Scheduling System is simple to use because the task of scheduling and managing jobs is centralized in the Enterprise Manager Console. The administrator only needs to submit a job once, regardless of the number of destinations on which the job will run.

When you submit a job, the Management Server sends the job information to the appropriate Intelligent Agents on the destinations you selected. The Intelligent Agents are responsible for executing the job on the specified schedule and returning job status messages to the Console through the Management Server. Once submitted, jobs will run regardless of whether you are logged in or not.

When a job is submitted to one or more remote sites, it is possible that any one of those site may be down. If a site or its Intelligent Agent is down, the Management Server queues any job requests that could not be delivered to the site. Once the site can be contacted, the Management Server submits the queued job to the Intelligent Agent, which in turn executes the job on the node.

If a job has been scheduled with an Intelligent Agent, and the connection between the Intelligent Agent and the Oracle Management Server goes down, the Intelligent Agent still executes the job on schedule. When the job is completed, and if the Oracle Management Server is back up, the Intelligent Agent notifies the Oracle

Management Server, which then displays the status of the job on the Console. If the Oracle Management Server cannot be contacted, the Intelligent Agent queues the status message until the server is available.

To schedule a job, you do not have to connect directly to the node on which the job will be run. You only need to submit the job from the Console and specify the destinations on which it should run. The destinations can include databases, nodes, listeners, web servers, and groups of such destinations.

# <span id="page-50-0"></span>**Lights-out Management**

The Job Scheduling System allows you to automate repetitive and periodic tasks and problem correction. If a job needs to be run periodically, the Intelligent Agents reschedule the job without the need for additional intervention. Messages about a job's status are reported back to the Console.

The Job Scheduling System can be used with the Event Management System to automate problem correction. When you register an event, you have the option of specifying a fixit job, which will automatically be run in response to an event to correct the problem.

# <span id="page-50-1"></span>**Cross-Platform Job Scripts**

Jobs are implemented as Tool Command Language (Tcl) scripts. Tcl is a platform-independent scripting language used to write both job and event scripts. For example, a job can be run against a UNIX and an NT machine at the same time, without changing a single byte of information in the job definition.

# <span id="page-50-2"></span>**Job Progress**

You can monitor the progress of a job by double-clicking on the job in the Active Jobs page of the Jobs pane. When you click on a job in the list, the Job Properties dialog box appears providing information about the job's activities and progress.

After a job is run, a list of tasks comprising the job and the time that each task completed or failed appears in the Progress tab of the Job Properties dialog box.

# <span id="page-50-3"></span>**Job Notification and Filtering**

Administrators can be notified in various ways of the status of jobs, such as by electronic mail or page, depending on the administrator's preferences. With the job scheduling system, you can set up notification procedures and choose which

administrators to have notified of job completion or failure. You can also filter e-mail and pages sent to administrators according to a job's status.

# <span id="page-51-0"></span>**Communication with the Intelligent Agent**

Although a job is submitted from the Console, the job scripts themselves reside on the Intelligent Agents residing on the managed nodes. Because the manner in which a job is implemented may depend on the platform, each Intelligent Agent keeps its own set of job scripts.

# <span id="page-51-1"></span>**Complex Jobs**

A complex job is a job comprised of more than one task. Tasks in a job can be set up in any order, and can be configured to depend on the success or failure of other tasks in the job. For instance, a task in a job can be configured to halt if the previous task in the job fails.

# <span id="page-51-2"></span>**Scalability**

The Job Schedu 8(e pq54e5(i)-7(in)-9(c(b pao58(cll Tw5a)8(l)(i)-7y8(l)4(s)uin)-( faiu(b n(n)7( a 6(e)

## <span id="page-52-1"></span>**Security and Jobs**

When jobs are run on a managed service, your preferred credentials for that service (stored in the repository) are usually used for accessing that service; therefore, you can perform any task from the Console that you could perform if you were logged directly into the service using those credentials.

# <span id="page-52-0"></span>**Event Management System**

The Event Management System can be used to automatically monitor managed targets for potential problems, such as loss of service or lack of storage.

> **Note:** Only up/down events are shipped with base Oracle Enterprise Manager; all other events are bundled with the separately licensable packs.

The administrator defines what to monitor by creating an "event", which is a potential problem occurrence for which the Intelligent Agent then monitors services. An event is made up of one or more tests.

When a test within an event returns true, the Event Management System notifies you or another administrator that you specify. In certain cases, Oracle Enterprise Manager can also run a pre-defined fixit job to run in response to an event to correct the problem.

The Event Management System includes the following processes:

- Creation and registration of events by the selection of one or more tests
- Notification of specified administrators
- Correction of problem occurrences

The registering and monitoring of an event involves the following steps:

**1.** From the Events pane in the Console, you register an event made up of one or more tests that you select from a list of pre-defined tests.

In registering the event, you select the managed target(s) in the network that you want to monitor. You then select one or more tests to make up the event, specifying threshold parameters for each test.

**2.** When you have completed these event specifications, you submit the event.

- **3.** The event is passed to the Oracle Management Server, which stores the information and checks if the node is up or down. If the node or its Intelligent Agent is down, the Oracle Management Server queues the event.
- **4.** If the node and its Intelligent Agent are up, the Oracle Management Server sends the event information to the Intelligent Agent on the managed node containing the destination service. (Events can be sent to multiple nodes concurrently.)
- **5.** When an Intelligent Agent receives an event, it runs the event's tests against the target service or services at user-defined polling periods which continue until the event is cancelled (de-registered).
- **6.** When one or more tests on a service return true, the Intelligent Agent alerts the Oracle Management Server. If the Oracle Management Server is not reachable, the Intelligent Agent queues the messages.
- **7.** Once the Oracle Management Server is notified, the Event Management System notifies administrators who have the Notify permission for the event and are scheduled for notification. Administrators are notified by Console alert if they have at least view permissions, and can also be notified by page or e-mail alert if specified.

Information about an event's status is viewable in the Event Viewer window, which is accessible when you double-click on a listed event on the Alert page or History page in the Events pane. In the Event Viewer page you can check the status of an event and share information about it with other administrators by recording and viewing comments in the Event Log.

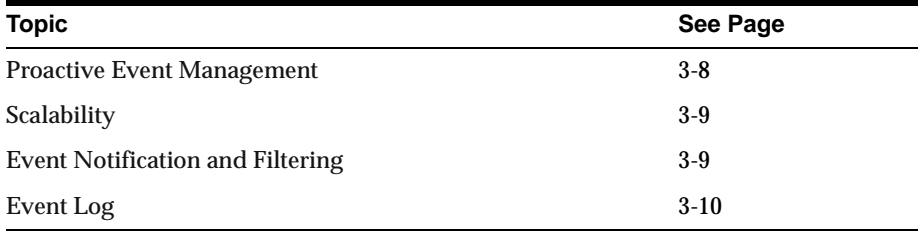

The Event Management System contains the following features:

## <span id="page-53-0"></span>**Proactive Event Management**

When registering an event, you have the option to specify a fixit job, which is run by the Intelligent Agent on the managed node in response to an event. Events and fixit jobs used together automate problem detection and correction. The proactive

management of an event ensures that a problem is corrected before it noticeably impacts end-users.

# <span id="page-54-0"></span>**Scalability**

The Event Management System allows one person to monitor multiple databases and systems. For example, it would be difficult for one person to connect to 100 databases individually every day to check on each database's performance. However, using the Event Management System, one person can effectively have the databases monitored 24 hours a day with minimal performance impact on the Console, and he can be alerted if a problem is detected. Because the monitoring is performed by Intelligent Agents independently of the Console, multiple services can be monitored without slowing down other tasks.

The Event Management System also gives you the option of focusing on select systems and events. Rather than monitoring all services or a large number of services at once, you can choose to focus on select services.

# <span id="page-54-1"></span>**Event Notification and Filtering**

Events can consist of multiple event tests.

## **Event Notification**

If any one of these tests identify a specified condition, the event is triggered and a notification is sent to the Console. If enhanced notification is configured for your system, paging and/or email notifications are sent.

Event notification occurs as follows:

- A notification is sent when the threshold of an event test exceeds the level specified by parameter values. If the event does not have parameters, a notification is sent when the event occurs.
- If the event test condition remains above the threshold specified, a new notification is not sent. If the condition does not exist when the next test is run, the event clears. Notifications are also sent (email/paging) when an event clears, depending on the filtering of notifications.
- If an event test condition changes from warning to critical or critical to warning, a new notification is sent to the Event pane or via E-mail or paging.
- If you acknowledge and move an alert to history, a new notification is not sent to the Alerts page unless a moved warning changes to a critical alert.

## **Extended Event Status**

While an individual event test may result in a different status (For example, some clear, some are in critical), there is a general status for the Event. To determine the general status for the event, the following rules apply in succession:

- **1.** If the event includes an UpDown event test, and this test triggers, then the general status of the Event is "Unknown" (gray flag)
- **2.** Otherwise, if the event includes a test that reaches a critical state, then the general status of the Event is "Critical" (red flag)
- **3.** Otherwise, if the event includes a test that reaches a warning state, then the general status of the Event is "Warning" (yellow flag)
- **4.** Otherwise, if the event includes a test that is in error, then the general status of the Event is "Error" (inverted yellow triangle)
- **5.** Otherwise, all tests should be clear, so the general status of the event is "Clear"

You can still see the individual status of each event test in the Event Viewer.

### **Event Colors and Icons**

All events return values and some events produce output messages. The events return different colored icons depending on the severity of the event. These severity levels are determined by parameter thresholds you set for the event tests during event creation. The colors are displayed on the event severity icon that is located:

- Next to the event name listed in the Alerts page.
- On the object in the Group pane if it is part of a group.

The colors of the event severity icons are:

- Error State (yellow hexagon)
- Event cleared (green flag)
- Warning (yellow flag)
- Critical (red flag)
- Unknown (gray flag)

# <span id="page-55-0"></span>**Event Log**

With the Event Log page, located in the Event Viewer page, administrators can share information with other administrators about events and how they are being managed. The Event Log page allows comments to be entered on a selected event by administrators with modify permissions for the event.

The information displayed in the Event Log page includes any comments that have been entered for the event, the names of the administrators that entered the comments, and the time and date each comment was entered. The Event Management System itself also enters data in the Event Log page.

# **Unsolicited Error Detection**

Unsolicited event tests are event tests that have been initiated outside the Enterprise Manager Event system. An event is considered unsolicited if it is raised by a process other than the Oracle Intelligent Agent, but is running on the same node as the Intelligent Agent. These events are usually provided by third-party software. Creating an unsolicited event allows you to integrate and monitor third-party events.

**Note:** Fixit jobs cannot be specified for unsolicited events*.*

# **DBA Management Pack**

The primary database administration components of Oracle Enterprise Manager are contained in the DBA Management Pack, which is a suite of database administration tools and wizards bundled with Oracle Enterprise Manager. This functionality can be accessed with the new DBA Studio tool or launched separately from the Oracle Enterprise Manager Console or operating system. DBA Management Pack features can be used to perform most of your database administration tasks, and support all versions of Oracle databases.

DBA Studio or individual DBA Management Pack tools can be launched by either connecting to the Oracle Management Server using Oracle Enterprise Manager's three-tier framework, or by connecting directly to a database.

- Concurrently perform multiple tasks in multiple Oracle Enterprise Manager windows
- Administer multiple databases simultaneously
- Perform database administration tasks from a central location for both local and remote databases running on any Oracle platform in any location worldwide

DBA Management Pack also includes wizards for assisting with such tasks as importing, exporting, loading, backing up, and recovering data.

This chapter contains the following sections:

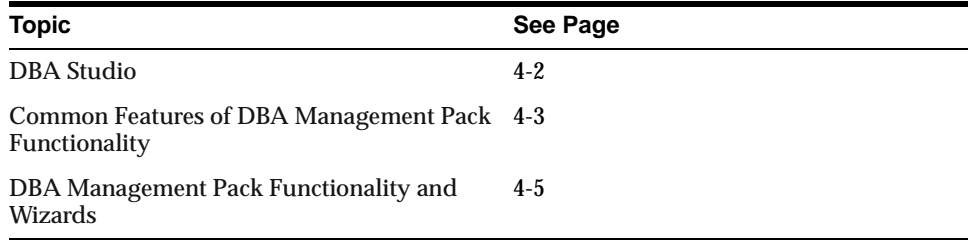

# <span id="page-59-0"></span>**DBA Studio**

DBA Management Pack features can now be accessed from the new DBA Studio, as well as from the Oracle Enterprise Manager Console or operating system. DBA Studio is an interface from which all DBA Management Pack features can be accessed (with the exception of SQL\*Plus Worksheet) and can either be run with a connection to an Oracle Management Server, which utilizes Oracle Enterprise Manager's three-tier framework, or connected directly to a database.

With DBA Studio, you can manage database security, schemas, instances, and storage from a unified tree view without launching separate tools. This integrated access to DBA functionality simplifies switching between DBA tasks and provides an accurate view of database configuration status.

DBA Studio can be launched from the operating system, from the Enterprise Manager Console, or from a browser.

# <span id="page-60-0"></span>**Common Features of DBA Management Pack Functionality**

This section discusses the common features shared by the different tools in DBA Management Pack.

# **Tree Views and Property Sheets**

Most DBA tools display a tree view of connected databases, which can be expanded to show subordinate objects. When you select a database or object in the tree, a property sheet appears on the right where you can view or edit database properties. Wizards also display tree views and property sheets as necessary.

# **Multi-Column Lists**

When you select a folder in a tree list, a multi-column list of all the folder's objects appears on the right side of the window, providing a quick summary of information about each object in the selected folder.

# **Database Version Awareness**

All DBA Management Pack tools and wizards are aware of the features that are available in each database version. When you select a database in a tree view, the tool only displays objects and properties that are enabled in that database version.

# **Database Reports**

You can extract information from the database such as object definitions, object dependencies, database configuration, or reports, including custom SQL queries, and save it in a variety of formats (text, HTML, or comma-separated-values).

# **Logging of Database Changes**

You can now log all Data Definition Language (DDL) and Data Manipulation Language (DML) changes made by an application when connected to a database.

# **Showing Object DDL**

Data Definition Language (DDL) commands set up the data such as creating and altering databases and tables. In DBA Studio, you can display the Data Definition DDL for objects.

## **Show SQL**

Though one of the benefits of DBA Management Pack is that DBA tasks can be performed without manually entering SQL, you do have the option of viewing the SQL code generated for you. By selecting Show SQL, you can review this code before implementing any changes, as well as copy and paste it into your own SQL scripts if you wish.

## **Show Dependencies**

Database object dependencies and dependents can be viewed by right-mouse clicking an object in the tree view and choosing Show Dependencies. Dependencies show what the selected object depends on, such as the tablespace location and the owner of the selected object. Dependents rely on the selected object, such as which indexes will be dropped and which synonyms will be affected if you drop the selected object.

# **Right-Mouse Commands**

With DBA Management Pack, you can right-mouse click any folder or object in a tree list to perform administrative tasks. Right-mouse clicking an object shows all the tasks that can be performed on the object, such as connecting to or disconnecting from the database, creating users, adding or removing profiles, assigning privileges, showing dependencies, and bringing up wizards.

## **Font Settings**

DBA Studio provides you the option of changing the font settings for its graphical interface. You can apply a different font or different font size, apply or remove the bold style, apply or remove italics style, or restore the application's default font.

## **Advanced Mode**

DBA Management Pack features can be run in Advanced Mode, which displays additional tabbed pages in property sheets from which a tool's advanced database administration features can be accessed.

# <span id="page-62-0"></span>**DBA Management Pack Functionality and Wizards**

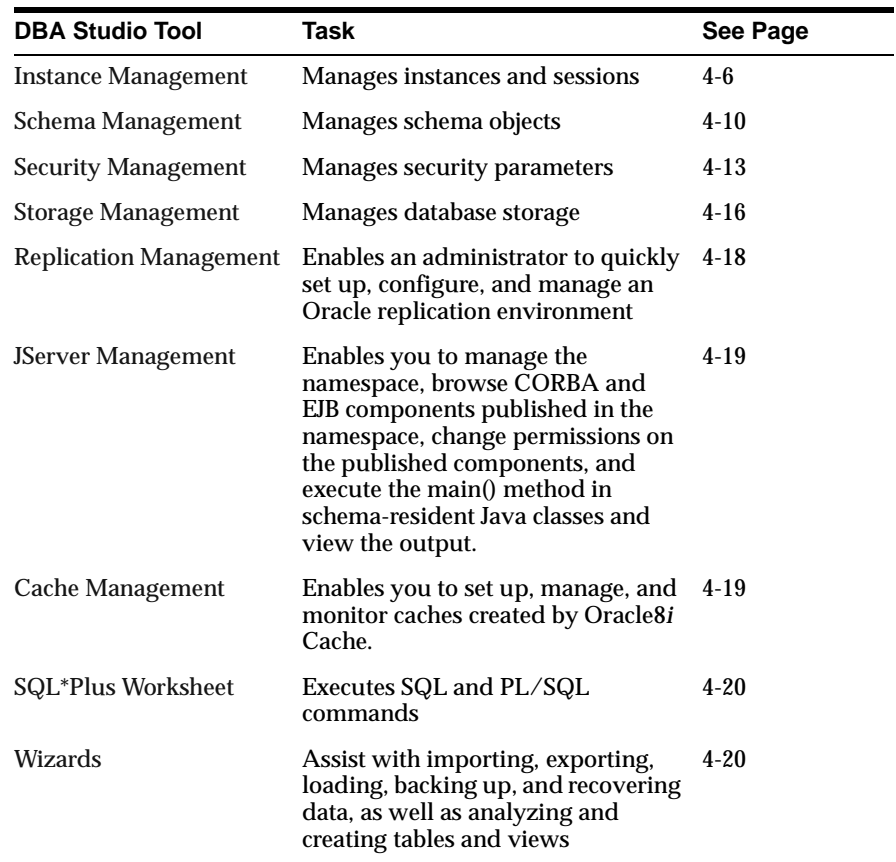

This section describes DBA Management Pack's features and wizards.

# <span id="page-63-0"></span>**Instance Management**

Instance Management functionality helps you manage database instances and sessions in your Oracle environment. With Instance Management features you can:

- Start up and shut down a database
- View and edit the values of initialization parameters
- View current session SQL and the explain plan
- Manage stored configurations (when connected to the Oracle Management Server)
- Manage resource allocations (with Oracle8*i*)
- Manage users' sessions
- Monitor long running operations (with Oracle8*i*)

When you expand the Instance node under the database in the tree view, the following list of objects and folders appears:

- Database
- Stored Configurations (only when connected to Oracle Management Server)
- Sessions
- In-Doubt Transactions
- Resource Consumer Groups (with Oracle8*i*)
- Resource Plans (with Oracle8*i*)
- Resource Plan Schedule (with Oracle8*i* Release 2)

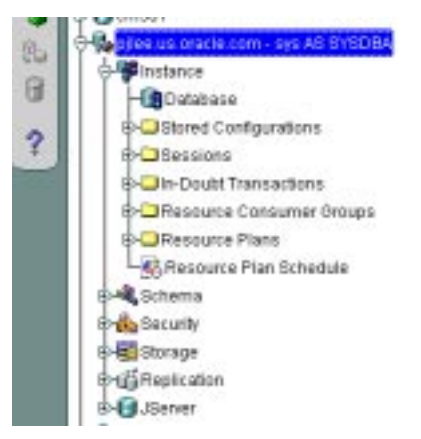

**Figure 4–1 Instance Management Tree**

## **Database Operations**

When you select the Database node under Instance, a property sheet of tabbed pages appears on the right for viewing information about the database instance and editing database properties. In this property sheet, the following information can be viewed and/or edited:

L

- Status of the database, including the database version and any installed options, and allows you to start up and shut down a database
- Memory usage of the current database
- Current state of redo log archival
- Resource management (with Oracle 8*i*)

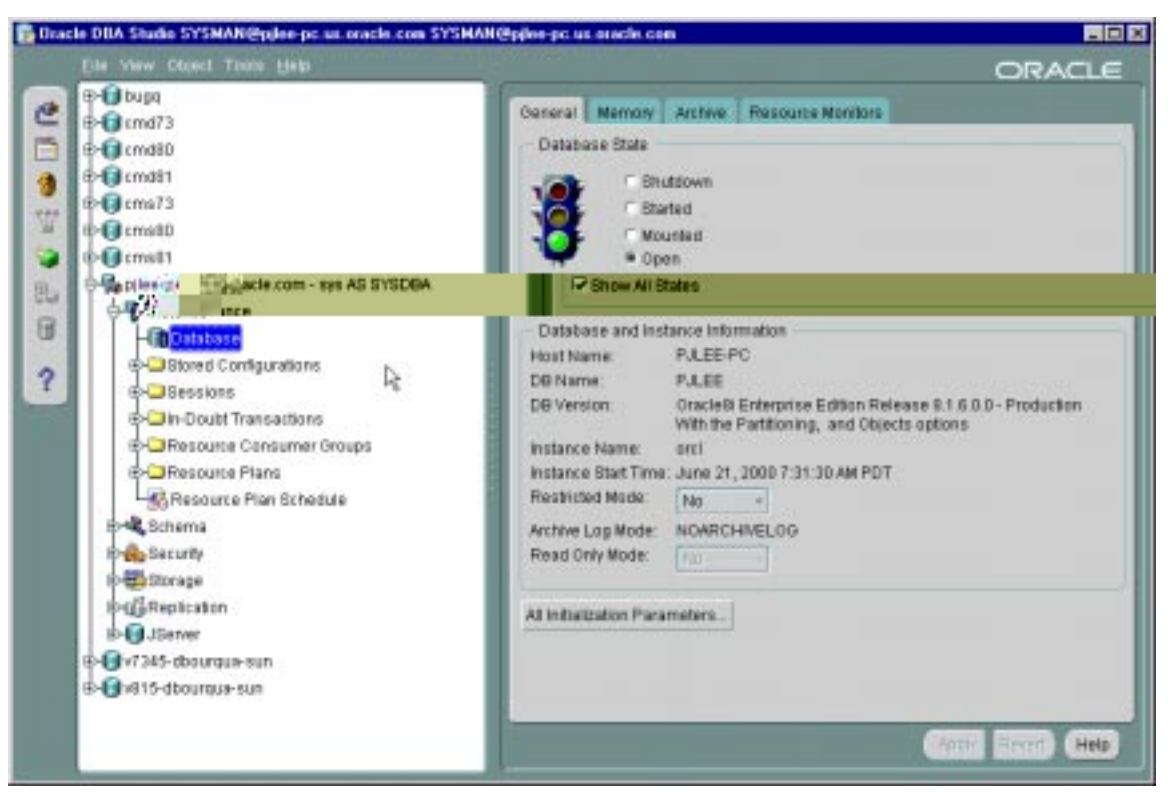

**Figure 4–2 Instance Management Window**

#### **Stored Configurations**

When the database is connected to the Oracle Management Server, the Stored Configurations folder appears in the tree view with which you can create multiple database start-up configurations without the need to track initialization parameter files (INIT<SID>.ORA). Stored configurations exist in the Oracle Enterprise Manager repository (they are not external files) and can be created, edited, and deleted. You can also add and delete parameters and export a configuration to a file.

#### **Sessions**

The Sessions folder lists all users connected to the discovered database. When you select a user in the list, the Sessions property sheet appears with which you can edit user properties, view information about the status of each user, view current SQL or the last run SQL for the database session, and view the database session explain plan.

### **In-Doubt Transactions**

The In-Doubt Transactions folder contains information about distributed transactions that failed in the PREPARED state. You can sort the Transactions list on each of the columns by clicking on the column heading.

The In-Doubt Transactions property sheet displays information about distributed transactions in which a commit was interrupted by a system, network, or any failure resulting from external factors.

#### **Resource Consumer Groups**

The Resource Consumer Groups folder lists sets of users who have similar resource usage requirements. When you select a resource consumer group object in the folder, a property sheet appears in which you can view or specify properties and assign or remove users from the resource consumer group.

#### **Resource Plans**

The Resource Plans folder lists objects that represent resource plans, which are ways of allocating resources among consumer groups. Resource plans contain directives that specify the resources to be given to each group and can be specified in hierarchical fashion using subplans.

The Resource Plans property sheet, which appears when you select an object representing a Resource Plan, allows you to choose available groups/subplans to include in the resource plan, select the percentage of CPU resources allocated to a group, and then activate the plan. You can also view the degree of parallelism for each consumer group.

## **Resource Plan Schedule**

The Resource Plan Schedule property sheet allows you to automate when to activate a resource plan.

**Note:** The scheduling job is implemented using DBMS\_JOB.

# <span id="page-67-0"></span>**Schema Management**

With DBA Management Pack's Schema Management functionality, you can create, alter, or drop database schema objects such as clusters, indexes, materialized views, tables, and views, as well as view dependencies of schema objects. Oracle Schema Management features also support Oracle8*i* objects, which include index organized tables, partitioned tables and indexes, advanced queues, and Java stored procedures.

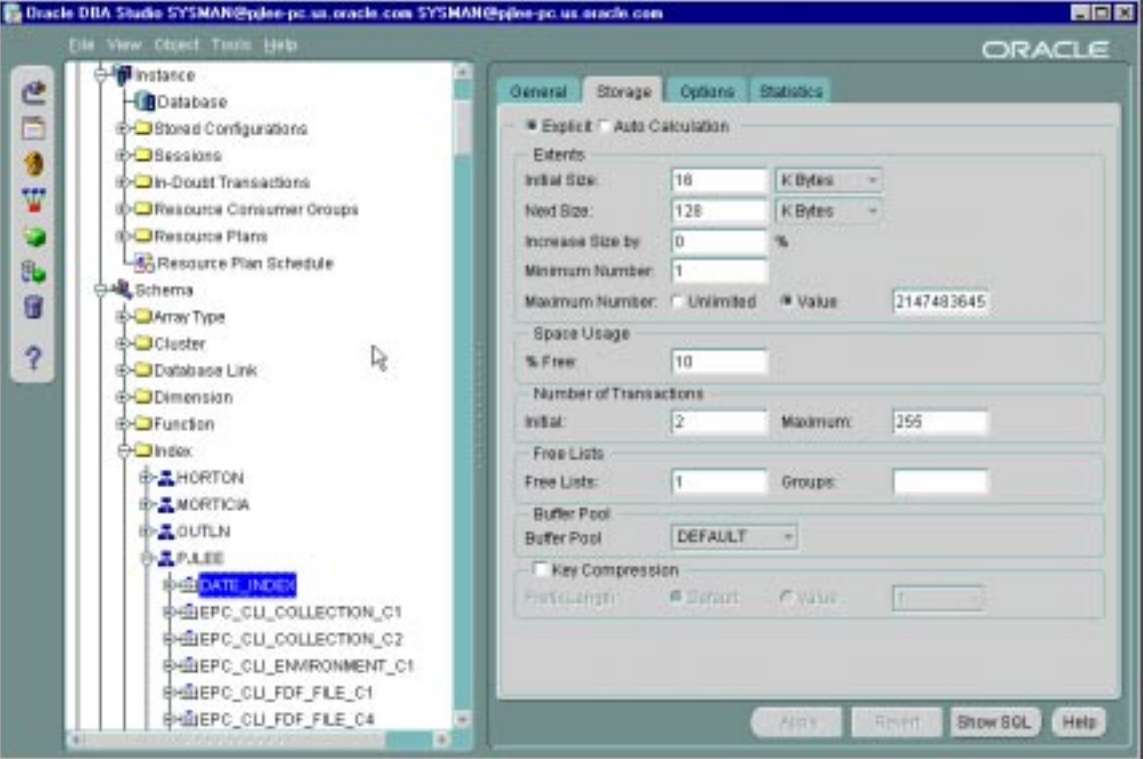

**Figure 4–3 Schema Management Window**

When you expand the Schema node under the database in the tree view, a list of schema objects appears.

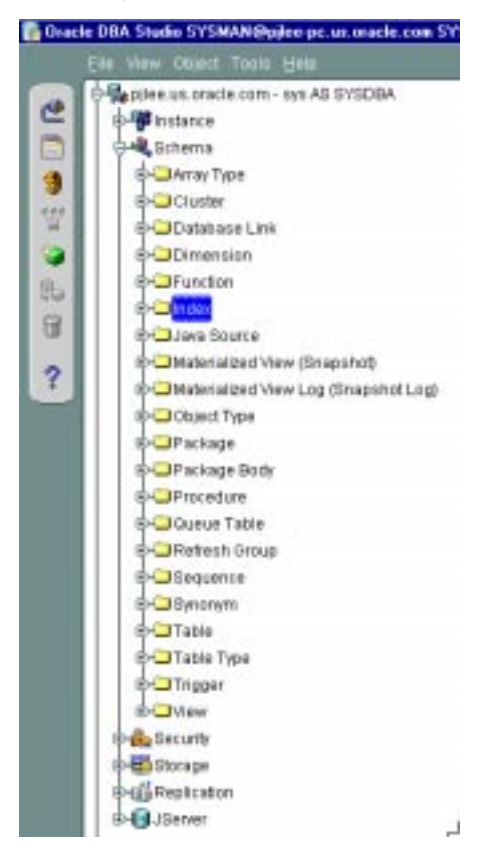

**Figure 4–4 Schema Objects**

## **Tree List by Schema**

Databases contain at least one named schema for each database user. Each schema object belongs to one of these named schemas, regardless of object type. Several objects belonging to the same schema can be edited by opening the View menu and selecting By Schema. The tree view then reorders all schema objects within a set of schema folders listed alphabetically by name.

## **Editing an Object**

To edit an object, you use the object's property sheet, which appears when you select the object in the tree view. You can then modify the object's parameters.

Schema Management features also include the Table Data Editor content viewer, which allows you to view, update, and delete the contents of a table and display the contents of a view or synonym by selecting a right-mouse command on a table in the tree view.

# **Creating Objects**

Schema Management allows you to create an object or a clone of an object by selecting Create or Create Like from the Object menu. When creating a clone of an object, all attributes are identical except for the name. Parameters for new objects and cloned objects are specified in property sheets which appear when you select Create or Create Like from the Object menu.

# <span id="page-70-0"></span>**Security Management**

In a large network environment, security parameters for objects, administrators, and users are in constant change. With DBA Management Pack's Security Management features, an administrator can make these necessary changes quickly and efficiently.

When you expand the Security node under the database in the tree view, folders for users, roles, and profiles appear.

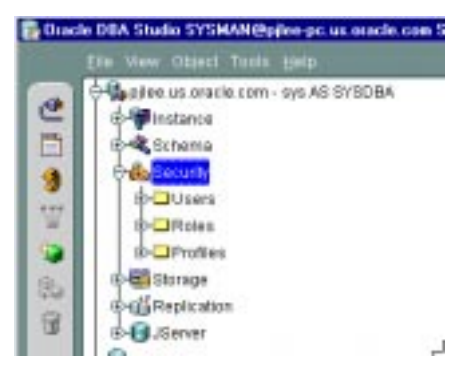

**Figure 4–5 Managing Users, Roles, and Profiles**

| Elle Verw Object Touls Help.                                                                                                    |                                                                                              |                                                                                  |                                                                                                    | ORACLE                                                                                                    |
|----------------------------------------------------------------------------------------------------|----------------------------------------------------------------------------------------------|----------------------------------------------------------------------------------|----------------------------------------------------------------------------------------------------|----------------------------------------------------------------------------------------------------|
| - C Biopherus.oracle.com - sys AB BYSDBA<br>B-Ginstance<br>B-42 Bohema<br><b>Orde</b> Becurity<br><b>COUSIN</b><br>(b- & DESNAP)<br>10-8 HORTON<br><b>B-8 MORTICIA</b><br><b>多遇OUTLN</b><br><b>+8 PJLEE</b><br>di- & ava<br>I.<br><b>6-8 SYSTEM</b><br><b>EX_Roles</b><br><b>E-OP</b> refles<br>B-Bastorage<br>B-Ga Replication<br>ib-Ed JServer<br>D-Edv7345-dbourgue-sun<br>Savil 15-dbourgua-sun - system<br>ib <sup>4</sup> Instance<br>G-C Schema<br>Array Type<br><b>B-DCluster</b><br><b>B&gt;Dobbase Link</b><br><b>E-ODImension</b><br><b>E-OFunction</b><br><b>EXLIDED</b><br><b>B-Lises Source</b><br>& Chiaterialized View (Snapshot) | <b>DESNMP</b><br>HORTON<br><b>MORTICIA</b><br><b>OUTLN</b><br>PJLEE<br>SYS.<br><b>BYSTEM</b> | <b>OPEN</b><br>OPEN<br>OPEN<br><b>OPEN</b><br>OPEN<br><b>OPEN</b><br><b>OPEN</b> | <b>BYSTEM</b><br><b>SYSTEM</b><br><b>SYSTEM</b><br><b>SYSTEM</b><br><b>OEM REPOSITORY TEMP</b><br><b>SYSTEM</b><br>TOOLS | Usemame Account Status Expre Date Default Tablespace Temporary Tablespace<br><b>BYSTEM</b><br><b>TEMP</b><br>TEMP.<br><b>SYSTEM</b><br>TEMP<br>TEMP. |

**Figure 4–6 Security Management Window**

## **User Operations**

Security Management features help you manage the database users in your network by helping you create users and clones of users, add and remove user permissions and roles, and alter user properties, including account status and default profiles. Security Management capabilities also allow you to easily see users' dependents and dependencies.
# **Role Operations**

With Security Management role operations features, you can modify role properties as easily as user properties. You can also create roles and clones of roles, add and remove permissions from roles, and see grantees of roles.

# **Profile Operations**

A profile is a set of limits on a user's database resources. As with users and roles, you can create a profile or a clone of a profile, alter a profile's properties, and assign and remove profiles from users. You also have the ability to see profile dependents and dependencies, as well as grantees of profiles.

Profiles, roles, and the users to which they are assigned can easily be seen in security lists provided by Security Management. Administrators can then use property sheets to determine security parameters, simplifying the process of making changes.

Security Management features also support Oracle8 password management, which increases system security. Supported features include: account locking, password lifetime and expiration, password history, password complexity, verifications, and export/import of passwords.

# **Storage Management**

DBA Management Pack's Storage Management features help you administer tablespaces, datafiles, redo logs, and rollback segments for optimum database storage.

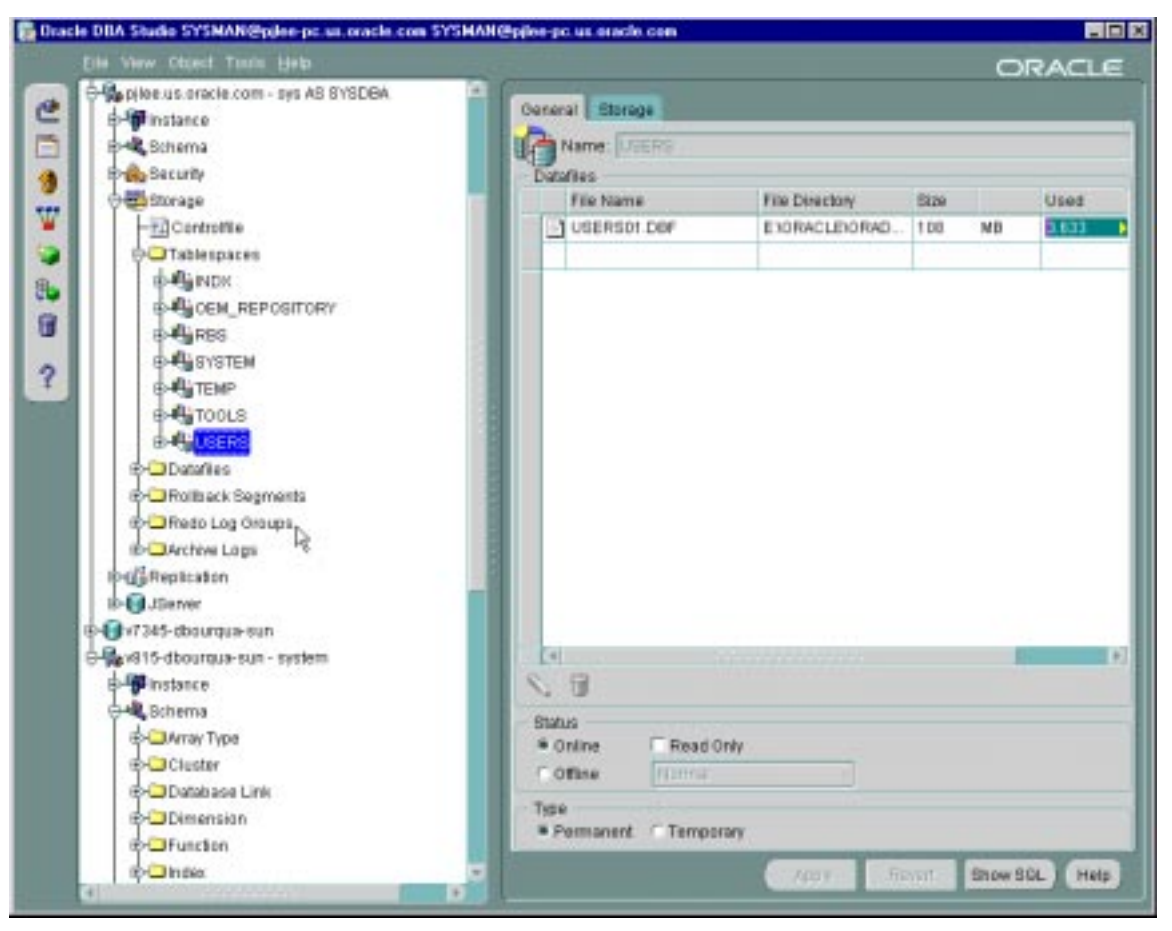

**Figure 4–7 Storage Management Window**

When you connect to a database, the Storage Management branch of the tree view lists an icon for the Controlfile and five folders which contain all the storage objects in the selected database. The five folders include:

- Tablespaces
- Datafiles
- Rollback Segments
- Redo Log Groups
- Archive Logs

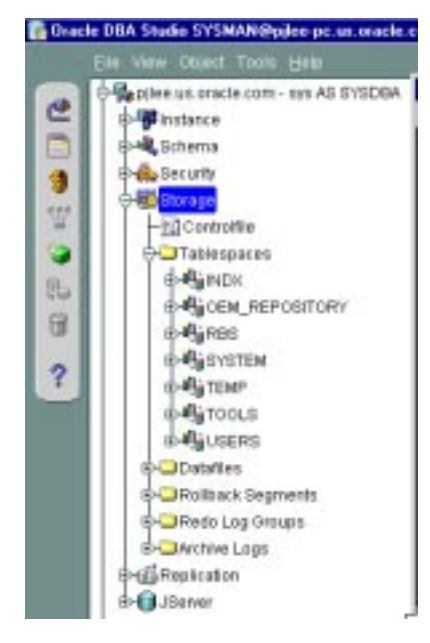

**Figure 4–8 Managing Database Storage Parameters**

The following sections describe the Storage Management operations that can be performed with the objects in each of these folders:

# **Controlfile Operations**

When you select the Controlfile icon, a property sheet appears where you can see the number of controlfiles created for the database and other statistics.

# **Tablespace Operations**

Using the contents of the Tablespaces folder, you can create, edit, or drop a tablespace, add a datafile or rollback segment, take a tablespace off- or on-line, make a tablespace read-only or writable, and set tablespace storage parameters. You can also click the tablespace to see the used and free space of the tablespace or datafile.

# **Datafile Operations**

With the contents of the Datafiles folder, you can create a datafile or a clone of a datafile, edit a datafile, and take a datafile off- or on-line. You can also click the datafile to see the used and available space.

# **Rollback Segment Operations**

Using the Rollback Segments folder, you can create, alter, drop, or shrink a rollback segment as well as take one off- or on-line.

# **Redo Log Group Operations**

Using the Redo Log Groups folder, you can switch the current redo log group, trigger a checkpoint in a redo log group, create a new redo log group, and rename, remove, or add new redo log group members.

# **Archive Log Operations**

The archive log folder allows you to view the current archive logs in the database.

# **Replication Management**

The Replication Management tool is part of DBA Studio and enables an administrator to quickly set up, configure, and manage an Oracle replication environment. Specifically, the Replication Management tool provides a comprehensive wizard to prepare a database for supporting multimaster and/or snapshot replication. Once set up, additional wizards help you replicate schema objects using either multimaster or a combination of multimaster and snapshot replication. After you have configured your replication environment, you can use the Replication Management tool and the other tools in DBA Studio to monitor and manage your replication environment.

# **JServer Management**

JServer is the name of the Java engine embedded in Oracle8*i* database. CORBA and EJB components implemented in Java can be stored and executed inside the database. Client applications access these components through a name service.

Use DBA studio to:

- Manage the namespace
- Browse CORBA and EJB components published in the namespace
- Change permissions on the published components
- Execute the main() method in schema-resident Java classes and view the output

# **Cache Management**

With Cache Manager, you can set up, manage, and monitor caches created by Oracle8*i* Cache.

Oracle8*i* Cache increases the capacity of applications, such as Web applications, enterprise resource planning (ERP) applications, and vertical applications, by adding intelligent middle-tier caching. Use Oracle8*i* Cache to cache frequently used data on the middle-tier node, increasing the number of requests that your environment can process.

Oracle8*i* Cache maintains a history of queries and, based on that history, intelligently routes queries either to the caches on the middle-tier nodes or to the origin database. The origin database is the original and primary storage for the data. For more information about Oracle8*i* Cache, see the *Oracle8i Cache Concepts and Administration Guide*.

Cache Manager lets you:

- Add tables to or remove tables from one or more caches.
- Allocate disk space and memory to the caches.
- Set the synchronization policy of each table.
- Synchronize tables in one or more caches.
- Start and stop caches and enable and disable caching.
- Monitor the ratio of queries that are satisfied by the cache to the queries that are routed to the origin database.
- Monitor the performance of the caches.

■ Update the list of users in a cache.

# **SQL\*Plus Worksheet**

When you need to administer your database environment with SQL, PL/SQL, or SQL\*Plus commands, use Oracle SQL\*Plus Worksheet. With Oracle SQL\*Plus Worksheet, you can enter SQL and PL/SQL code and DBA commands dynamically and run scripts which are stored as files.

The SQL\*Plus Worksheet window consists of an Input pane (top) where commands are entered, and an Output pane (bottom) where the results of your commands appear after you click the Execute button.

SQL\*Plus Worksheet maintains a history of the commands you have entered, allowing you to edit and re-execute an earlier command without having to retype it. The last 50 command executions can be displayed by clicking the Command History button. Selections from the Command History dialog box can then be copied and inserted into the Input pane.

With SQL\*Plus Worksheet, you can have multiple copies of the worksheet open at a time, each of which is separate from the others; so work can be committed or rolled back in each worksheet independently.

SQL\*Plus Worksheet can be accessed from the Enterprise Manager Console or the browser.

**Note:** Additional information on all tools and wizards in DBA Management Pack can be found in the Oracle Enterprise Manager online Help*.*

# **Wizards**

For help with database administration tasks, the DBA Management Pack offers a variety of wizards:

- Analyze Wizard
- Backup and Recovery Management Wizards
- Create Table Wizard
- Data Management Wizards (Import/Export/Load)
- Dimension Creation Wizard
- Resource Plan Wizard
- Summary Advisor Wizard
- View Wizard

These wizards increase the ease-of-use of the DBA applications.

For more information on wizards, see the DBA Management Pack Quick Tour or the Oracle Enterprise Manager online Help.

# **Oracle Management Packs and Integrated Applications**

Oracle Enterprise Manager's functionality can be extended further by adding one or more optional management packs. Combined with Oracle Enterprise Manager's Console and framework, these specialized application packs offer integrated solutions for monitoring system bottlenecks, optimizing and tuning system performance, managing system changes, and planning for increases in resource utilization of your entire information system environment.

The following optional system management packs are available for use with Oracle Enterprise Manager:

- Oracle Diagnostics Pack
- Oracle Tuning Pack
- Oracle Change Management Pack
- Oracle Standard Management Pack
- Oracle Management Pack for Oracle Applications
- Oracle Management Pack for SAP R/3

Integrated into the Oracle Enterprise Manager Console are the following applications for added value in enterprise management. These applications are included with Oracle Enterprise Manager.

- **[Oracle Applications Manager](#page-100-0)**
- **[Oracle Enterprise Security Manager](#page-100-1)**
- Oracle8*i inter*Media Text
- [Oracle Parallel Server Manager](#page-101-0)
- [Oracle Spatial Index Advisor](#page-101-1)
- **[Oracle Directory Manager](#page-102-0)**
- [Oracle Distributed Access Manager](#page-102-1)
- [Oracle Developer Server Forms Manager](#page-102-2)

The sections below describe each of the Oracle system management packs and integrated applications.

# **Oracle Diagnostics Pack**

The Oracle Diagnostics Pack is a useful set of sophisticated, yet easy-to-use tools for managing the health of your system, including automatically detecting problems, diagnosing problems, and planning for the future. By using the tools in Oracle Diagnostics Pack, you can make significant gains in productivity, manageability, and database performance.

**Note:** In order to use e-Business Management tools for Oracle Enterprise Manger Release 2.2, your system must have the capability to manage Apache and *i*AS web servers with basic events and limited monitoring and reporting functionality.

The Oracle Diagnostics Pack contains the following applications:

- **[Oracle Advanced Events](#page-82-0)**
- [Oracle Performance Manager](#page-84-0)
- **[Oracle Capacity Planner](#page-84-1)**
- [Oracle TopSessions](#page-85-0)
- [Oracle Trace](#page-85-1)
- [e-Business Management Tools](#page-86-0)

# <span id="page-82-0"></span>**Oracle Advanced Events**

In addition to the basic UpDown event tests provided for all services administered in the Enterprise Manager Console, the Diagnostics Pack provides a library of advanced event tests to automatically detect excessive resource use, performance degradation, and other problem situations.

The key to a smooth running system is to resolve problems before they turn into crises. These advanced event tests allow you to focus on the causes of a problem before the symptoms become serious. In addition, with the paging and e-mail support provided by Enterprise Manager, you can be notified of any problems with the system wherever you happen to be.

The Event Management System (EMS) within Oracle Enterprise Manager assists the DBA with automatic problem detection and correction. Using the EMS, the DBA can establish boundary thresholds for warnings and alerts conditions within the network environment for problem monitoring.

The Enterprise Manager base product comes with a set of event tests called Base Event Tests. These event tests consist of UpDown event tests that check whether a database, listener, or node is available. More comprehensive monitoring is available through Advanced Event Tests. These event tests are packaged with the Oracle Diagnostics Pack and are classified under the following categories:

- Database Event Tests
- Listener Event Test
- Microsoft<sup>®</sup> SQL Server Event Test
- Node Event Tests
- Windows NT (TM) Event Tests

# **Database Event Tests**

The Oracle Advanced Event Tests for the database, listener, and node service types are grouped into the following categories:

- Database Audit Management Event Test: The database Auditing Event test (User Audit) allows you to monitor specific database user connections.
- Database Fault Management Event Tests: This category of event tests monitors for server problems that require immediate action.
- Database Performance Management Event Tests: This category of event tests monitors the system for performance problems.
- Database Resource Management Event Tests: This category of event tests tracks possible resource problems.
- Database Space Management Event Tests: This category of event tests tracks possible space problems within the database.
- User Defined SQL Event Test: This event test allows you to define your own SQL script that evaluates an event condition.

## **Listener Event Test**

This category of events monitors for catastrophic conditions on the system. Immediate action needs to be taken by the administrator.

# **Microsoft ® SQL Server Event Test**

This test checks whether the Microsoft SQL Server being monitored is running.

# **Node Event Tests**

The node event tests include the following categories:

- Common Node Event Tests
- Compaq Tru64 Event Tests
- HP-UX Event Tests
- **IBM AIX Event Tests**
- Solaris Event Tests
- Windows NT (TM) Event Tests

#### **Web Server Event Tests**

The Oracle e-Business Management Tools Advanced Event tests are provided for lights-out event monitoring and problem detection of the Web Server.

# <span id="page-84-0"></span>**Oracle Performance Manager**

Performance Manager displays performance data in real-time graphical views that can be automatically refreshed at user-defined intervals. Multiple charts and tables can be displayed simultaneously, affording you a multifaceted view of system performance. For example, an Oracle server administrator can monitor resources consumed by the database, the underlying operating system, and other processes running on the node. Some of the predefined overview charts are:

- Free space available on selected disks
- Memory usage on selected nodes
- Cache utilization
- **Throughput**

Users can further drill down on these charts to see greater detail, and in some cases, drill down to problematic sessions and terminate them. Many other subsystem specific charts are available, giving you a rich set of data to analyze your system from multiple viewpoints.

# <span id="page-84-1"></span>**Oracle Capacity Planner**

The same data collection mechanism used by Performance Manager to sample real-time data is also used to collect historical performance and resource consumption data. The Diagnostics Pack uses Capacity Planner to analyze performance data to help you diagnose problems using historical information and project your future capacity needs.

In Performance Manager, historical data can be gathered for the services you monitor. The collection can be customized, allowing you to select any subset of statistics to collect and the interval at which these statistics should be sampled. The data collection mechanism provides roll up capabilities, where data is automatically aggregated at the end of each hour, day, week, or month. This data collection mechanism also allows you to set up data expiration policies so you can fully control the amount of storage needed for the historical data.

Once the data is gathered, you can use Capacity Planner to chart the historical data for the purposes of identifying trends and predicting future hardware requirements for the system. You can also extrapolate to a particular point in time or work back from a particular target value and find when a specific level of usage is expected to occur. These charts can be customized, allowing you to get the data you need and to view data from multiple sources (for example, CPU and disk) on a single, unified chart.

# <span id="page-85-0"></span>**Oracle TopSessions**

TopSessions is a tool for monitoring how connected sessions use database instance resources in real time. You can obtain an overview of session activity, by displaying the top "n" sessions sorted by a statistic of your choosing. For any given session, you can then drill down for more detail. You can further customize the information you display by specifying manual or automatic data refresh, the rate of automatic refresh, and the number of sessions to display.

In addition to these useful monitoring capabilities, TopSessions provides a methodology for identifying and correcting certain database performance problems.

For example, when sudden file I/O load is detected, you can first identify the sessions contributing most to the problem, and then isolate the executing SQL statements in user applications for those sessions. You can then analyze the SQL explain plans for those SQL statements to determine how best to resolve the problem.

# <span id="page-85-1"></span>**Oracle Trace**

Trace is a general-purpose tracing mechanism that collects data for any software product enabled with Trace Application Programming Interface (API) calls, such as the Oracle server. You can use Trace to collect a wide variety of data, such as performance statistics, diagnostic data, system resource usage, and business transaction details.

The major components of Trace are the Trace Manager and Trace Data Viewer. Trace Manager is a graphical application used to create, schedule and administer Trace collections for products containing Trace API calls. Trace Manager automatically discovers Trace preconfigured products that are installed on all nodes that are known to the Oracle Management Server. By default Trace discovers any Oracle Server release 7.3.3 and higher.

Data Viewer allows you to view formatted data collected by Trace. Data Viewer handles the complex task of extracting data and aggregating key server performance metrics on a large Trace collection. Once you select a Trace collection, you can have Data Viewer compute SQL or Wait statistics or both.

# <span id="page-86-0"></span>**e-Business Management Tools**

The Oracle e-Business Management Tools (hereafter referred to as e-Business Tools) are a set of applications that enable centralized management of the complete e-Business infrastructure including the client, middle-tier Web servers, and database. The e-Business Tools provide seamless monitoring, reporting, and diagnostics of the e-Business middle-tier Web servers.

The following Web server platforms are supported in Enterprise Manager release 2.2:

- Apache HTTP Server version 1.3.9 and higher
- Oracle *i*AS version 1.0

Release 2.2 of the e-Business Tools focuses on operational management which includes the reporting on, and the monitoring of the Web servers. All the components are controlled from and fully integrated into the Enterprise Manager Console.

## **Monitoring Features of the Web Servers**

The monitoring features of the Web servers include:

■ Discovery

Web server targets are recognized on all nodes in the system. The supported Web server targets are the Apache Web server and the Oracle *i*AS Web Listener.

■ Real-time Monitoring

The middle-tier Web server I/O and Web server processes are monitored in real time. The e-Business Tools advanced event tests are provided for lights-out event monitoring and problem detection of the Web server. The two types of event tests associated with the Web server are the UpDown event test and Threshold event tests. The Web Server UpDown event test checks whether the Web server being monitored is running. The threshold event tests are triggered by user-specified metrics.

#### **Reporting of Web Server Activity**

The Apache Server Access Log Traffic report provides an overview of the daily, weekly, and monthly statistics of activity on the Web server. Data for this report is extracted from the Apache server log files and is viewed in HTML format.

The Apache server log files can be configured by the administrator to determine their refresh rate. The amount of data displayed in the report is dependent upon the amount of data in the log files.

The Log Analysis Report job task analyzes the access log file for the Web server target and generates a report. The output is an HTML file that contains various statistics.

The Apache Server Access Log Traffic report is divided into the following sub-reports:

■ Monthly Activity Report

This report gives top level details that allow the administrator to view information about the monthly server activity.

■ Activity by Day of Week Report

The data for this report is cumulative and displayed by day of week (for example, Sunday, Monday, and so on) and represents the total amount of traffic on that server for each week day. Administrators can use this report to determine which day of the week receives the most traffic.

■ Activity by Hour of Day Report

This report displays the cumulative data that shows the amount of traffic on the server by hour of the day. Administrators can use this report to see which times of the day are their peak periods.

■ Daily Activity Report

This report shows the total amount of traffic on the server for a particular day.

## **Charts and Chart Groups**

This section describes the Web Server charts and chart groups available in Oracle Performance Manager. Some of these charts provide the ability to perform administrative tasks, for example, server utilization.

The Web Server charts are divided into classes. The classes are:

■ Performance Overview

The Performance Overview class provides chart groups that describe high-level activity.

 $\blacksquare$  I/O

The I/O class provides charts that describe I/O activity.

■ Server Utilization

The Server Utilization class provides charts that describe server activity.

# **Oracle Tuning Pack**

The Oracle Tuning Pack contains six applications to help users tune all aspects of their database environment; from identifying and correcting problem SQL statements to adjusting the instance parameters for the database.

The Oracle Tuning Pack enables users to proactively tune their database environment. The applications within the Oracle Tuning Pack can be used to:

- Identify and resolve performance problems
- Identify the cause of a problem that has been reported and get advice on the best way to correct it
- Maintain existing performance
- Avoid performance problems by practicing proper maintenance operations
- Identify potential tuning problems before they occur
- Provide tools and methodologies to establish and maintain database performance

Oracle Tuning Pack includes the following applications that cover the complete spectrum of Oracle tuning:

- Oracle Expert
- Oracle Index Tuning Wizard
- Oracle SQL Analyze
- Oracle Tablespace Map
- Reorg Wizard

# **Oracle Expert**

An essential follow-through to performance monitoring is database tuning. Database tuning ensures that you are getting maximum database performance and maximum use of the system resources supporting your database.

However, because the nature of database tuning is complex, time-consuming, and requires specialized skills and adherence to a structured methodology, database tuning is often dealt with only when unpredictable problems arise instead of on a consistent basis.

Oracle Tuning Pack meets the need of consistent database tuning by providing an automated performance tuning application, Oracle Expert. Oracle Expert can be

used on a periodic, proactive basis to discover Oracle tuning opportunities and to create scripts to correct any problems that have been identified.

Oracle Expert provides flexible and focused tuning in three categories:

- Instance tuning, which includes tuning specific key database initialization parameter categories such as the SGA, sort operations, I/O, and parallel query
- Application tuning, which includes optimizing database access methods used by an application, and searching for redundant SQL in the cache (except for case and spacing)
- Structure tuning, which includes evaluating database storage structures for proper placement and sizing, use of temporary objects, and optimal flexible architecture compliance

After collecting tuning data, Oracle Expert stores the data and any other information supplied by the user into the Oracle Expert repository for analysis by the rules inference engine. The patented object-oriented rules inference engine is designed to perform complex database tuning analysis and contains hundreds of rules for tuning an Oracle database. Oracle Expert then evaluates this data, looking for tuning opportunities and produces a set of recommendations for tuning improvements listed in the order of performance gain impact.

If the user accepts Oracle Expert's tuning recommendation, a script is generated to implement the recommendation. Many of the scripts can be implemented immediately or customized by the user. A detailed report of the collected data and the analysis process can also be created on request by the user.

Oracle Expert can also share tuning data with Oracle SQL Analyze, which is another tool in the Oracle Tuning Pack (discussed below). This shared data is stored in Oracle Tuning Pack's SQL History, which stores all data gathered by Oracle Expert and Oracle SQL Analyze. By sharing tuning data, Oracle Expert and Oracle SQL Analyze do not need to gather system data that has already been gathered and stored in SQL History.

# **Oracle Index Tuning Wizard**

Missing or inappropriate indexes can often cause serious performance problems for an application. To quickly identify and correct index problems, the Oracle Tuning Pack includes a wizard to guide you step-by-step through the process of tuning indexes. The wizard uses the analyzing capabilities and intelligence built into the Oracle Tuning Pack to both recommend optimal indexing strategies and to implement the tuning recommendations.

# **Oracle SQL Analyze**

Inefficient SQL statements can cause database performance problems in even the best-tuned databases. To complement the database tuning features of Oracle Expert, the Oracle Tuning pack provides Oracle SQL Analyze, an application for analyzing and tuning individual SQL statements.

Oracle SQL Analyze provides a workbench for identifying and tuning problematic SQL statements which are causing the greatest impact on database performance. SQL Analyze identifies the SQL statements executing on the database and evaluates the statements based on user-selected criteria, such as resource usage and I/O's per statement. Once a problem SQL statement is identified, it can be dragged and dropped from the database library cache to the SQL Analyze tuning window for evaluation and tuning.

Under one of two optimizer modes— cost-based or rule-based—Oracle SQL Analyze examines the SQL statement to determine what the optimal execution path for the statement would be. For statements retrieving data from multiple tables, the optimizer figures out the optimal table join methods, join orders, and access paths based on such factors as available indexes, the order of tables and columns in the statement, and statistics on the cardinality of objects referenced in the statement.

When using the cost-based optimizer to control the execution plan, the user can use SQL "hints". The use of SQL hints can be valuable for specific queries where the developer is aware of details that may not be available to the optimizer.

The SQL statement's execution path is displayed through an explain plan which provides a list of the operations involved in the statement's execution. After generating one or more explain plans for a SQL statement, you can use SQL Analyze to examine the plan, the order of operations, and relevant statistics for objects used in the plan.

Because explain plans can be confusing to interpret, (the hierarchical order of operations listed in the explain plan is not the order of execution) SQL Analyze makes the execution order clear by providing a graphical step-by-step explanation of the statement's operations which the user can walk through. With this step-by-step explanation, the user can see how the statement will execute and what step each operation is performing.

After the explain plan is reviewed and interpreted, the next step is testing the performance of the statement under various optimizer modes. SQL Analyze allows you to easily execute the statement one or more times to measure performance, such as the elapsed time that it takes to perform the query, the CPU time, and the number of logical and physical reads. SQL Analyze also takes advantage of the new query

progress monitoring capability of Oracle8*i*, allowing you to track the progress of a SQL statement executed from SQL Analyze.

All SQL metrics can be displayed for comparison by highlighting the desired SQL object in the navigator. When you select a SQL object, a table of performance metrics for each comparison is displayed for each optimizer. SQL Analyze also provides "split view" screen options which allow side-by-side comparison of two different SQL statements, or two different optimizer modes for the same statement. Comparing explain plans and performance statistics throughout the tuning cycle allows the user to quickly gauge the relative performance of several different approaches for obtaining the same result set.

# **Oracle Tablespace Map**

Getting the best performance from a database's application SQL requires more than tuning individual SQL statements; it also requires identifying database storage problems. To meet these needs, the Oracle Tuning Pack includes Oracle Tablespace Map, a tool for monitoring tablespace usage.

The Tablespace Map provides a complete picture of the characteristics of all tablespaces associated with a particular Oracle database. These characteristics include analysis status, segment type, segment name, number of extents, and the total size of the extent in blocks. You can display all segments for a tablespace or all segments for a datafile.

The Tablespace Map also provides an allocation map which illustrates the organization of a tablespace's segments. This map displays an overview of the sequential allocation of space for segment extents within a selected tablespace or datafile. Within the tablespace map, it is possible to select an individual extent and see the segment name, the ID of the block in the extent, the ID of the extent, the size (in blocks) of the extent, and the full name and path of the datafile which is the physical location of the extent.

Another key feature of the Tablespace Map is the Tablespace Analysis tool. A Tablespace Analysis can detect potential space management problems. Once a Tablespace Analysis has been performed, a Tablespace Analysis report is created and provides a detailed listing of any detected problems and marks the problematic segments with a warning or alert flag.

# **Reorg Wizard**

To correct database storage problems, Oracle Tuning Pack provides the Reorg Wizard, which can help you maintain a well performing database by correcting space usage problems. Over time, database performance can be affected by problems such as row chaining and/or migration and index stagnation. The Reorg Wizard can eliminate space problems by reorganizing database space usage and allowing you to change an object's storage settings and location.

The Reorg Wizard gives you three reorganization options:

- Reorganize specific schema objects
- Reorganize an entire tablespace
- Repair migrated rows

The wizard performs reorganizations within the Oracle database and does not use external data handling operations. Reorganizations can be performed within the target tablespace or by temporarily using space in another tablespace.

The Reorg Wizard evaluates the reorganization operations and generates an Impact Report and reorganization script, which can be reviewed prior to execution.

Reorganizations can be performed immediately or can be scheduled at a later time, perhaps during off-peak hours. In either case, the reorganization will be run by an Enterprise Manager job using the Oracle Agent.

**Note:** The Enterprise Manager Console, Oracle Management Server and Agent are required to perform reorganizations with the Reorg Wizard. The Agent must be running on the same node as the database being reorganized.

Certain database reorganization operations can be time-consuming and will impact the availability of objects being reorganized. Use database object reorganization selectively. For example, tablespace reorganizations can often be avoided by reorganizing only selected tables and indexes.

# **Oracle Change Management Pack**

An important task of database administrators is preparing for and reacting to change. Because business needs and requirements can change quickly, adjustments and enhancements are often required for business applications and their supporting databases. DBAs need the ability to respond to these changes quickly and effectively.

Oracle Change Management Pack is a set of easy-to-use tools for managing complex changes in the Oracle Server and database objects. While tracking and implementing changes has typically been a very expensive and difficult process, Oracle Change Management Pack greatly reduces the time and costs associated with managing the implications of changing business needs and requirements.

Managing change in an Oracle environment can mean managing the evolution of schema objects and the database environment. Changes to applications can require changes in the definitions of particular objects like tables or triggers. Over the lifetime of a database, changes may need to be made to the characteristics of a tablespace or a set of users. Oracle Change Management Pack can manage all of these types of changes.

With Oracle Change Management Pack, you can track changes by capturing the definitions of a set of database objects and comparing the object definitions in one schema or database to another. You can also compare object definitions in a schema or database to a previously-captured state (baseline) of the same schema or database or compare two baselines.

Change Management Pack also keeps track of versions of baselines, comparisons, and changes. For example, you could capture repeated versions of a baseline for keeping track of an evolving schema like a meta-data backup.

In addition to tracking changes, Oracle Change Management Pack allows you to implement changes. After comparing two sets of object definitions, you can implement changes by synchronizing database definitions with those of a baseline or another database; or you can create one or more object definitions on multiple databases that are copies of the definitions in another database. You can also change object definitions by simply specifying the changes to make.

To make changes, Oracle Change Management Pack generates scripts that are run against database object definitions. When a script is generated, you have the ability to view and edit the script, execute it whenever you like or schedule a time for the script to be executed, and optionally to roll back the changes. Oracle Change Management Pack also provides an impact report which the administrator can evaluate before making the changes.

In the following section, some of the major capabilities of Oracle Change Management Pack are described.

# **Change Manager**

Change Manager is a central application for managing your work in Oracle Change Management Pack. The tree view on the left of the application's interface displays

baselines, comparisons, and plans. With the detail view on the right, you can launch other wizards and tools.

The following functionality can be accessed from Change Manager:

# **Create Baseline**

Create Baseline is a wizard that guides you through the process of capturing the definitions of a database (or subset of a database) in the form of a baseline for other Change Management Pack applications to use. The captured definitions can also be stored in a SQL DDL statement for creating definitions in a new database or as input to CASE tools that accept SQL DDL input.

For example, Create Baseline could capture a baseline of the current state of object, schema, or database definitions, then use Compare Database Objects later to compare the baseline to the same object, schema, or database definition.

# **Compare Database Objects**

Compare Database Objects is a wizard that guides you through the steps of selecting two sets of object definitions and comparing them. The object definitions can be from current databases or from a baseline created earlier with Create Baseline. The comparisons can be saved and also written to a report.

You can also use Compare Database Objects's Synchronization Wizard to modify one set of definitions to match the other set of definitions (with the exception of baselines, which are read-only).

For example, Compare Database Objects's Synchronization Wizard could be used to synchronize the current schema or database with a previously captured baseline of the schema or database. The resulting effect would be that any changes made to the schema or database since the baseline was captured are rolled back.

# **DB Quick Change**

DB Quick Change guides you through the process of making one or more changes (a "quick change") to a single definition of a database object. Multiple changes can be executed as a unit.

# **DB Alter**

DB Alter guides you through the process of making changes to one or more object definitions in one or more databases. Multiple changes in a database are executed as a unit.

# **DB Propagate**

DB Propagate guides you through the steps of selecting one or more object definitions from a database, then reproducing those definitions in a destination schema within the source database, or in one or more destination databases.

DB Propagate simplifies such tasks as:

- Cloning a set of tables and data to one or more databases or other services
- Reproducing database object definitions for developers to modify in conjunction with enhancements to an application
- Reproducing the enhanced object definitions at the original database after the developers are satisfied with their modifications
- Reproducing a set of object definitions from a development database to a test database and later to multiple production databases
- Reproducing needed object definitions when deploying a new application to multiple production databases

# **Find Database Objects**

Find Database Objects is a search capability for specifying or locating objects based on characteristics of their names. For example, if you know that all your test tables contain the string "TEST", and you need to know how many test tables you have, you can search for all tables or objects with names containing that string. Find Database Objects can be used on its own as a search facility, or with other applications in the pack. For example, Find Database Objects can be used when using Create Baseline for specifying that your baseline contain all objects with names containing the string "TEST".

#### **Plan Manager**

Plan Manager lets you view, edit, and execute plans that you have created in Oracle Change Management Pack.

By using Oracle Change Management Pack to manage change, administrators can respond quickly to new requirements, eliminate errors or loss of data when making changes, minimize downtime, and maximize productivity.

# **Oracle Standard Management Pack**

Oracle Standard Management Pack is a management pack designed for smaller enterprises that use the Oracle Workgroup Server or Oracle 8*i*. This pack combines

many of the diagnostic, tuning, and change management functionalities of Oracle Diagnostics Pack, Oracle Tuning Pack, and Oracle Change Management Pack into one easy-to-use application suitable for the smaller business enterprise. Oracle Standard Management Pack monitors and diagnoses problems, tunes high impact indexes, and tracks and compares changes in the Oracle environment.

Oracle Standard Management Pack is comprised of the following applications for managing the Oracle Environment:

- **Oracle Performance Manager:** Applies real-time, graphical Oracle and host monitoring through an extensive array of customized performance charts.
- **Oracle TopSessions**: Quickly identifies, diagnoses, and eliminates problematic database sessions.
- **Oracle Index Tuning Wizard:** Proactively optimizes the indexes in your database environment.
- **Oracle Create Baseline**: Captures definitions of sccinjects, allowing users to easily "reverse engineer" a schema.
- **Oracle Compare Database Objects**: Allows users to easily compare schemas or databases and-1bject definitions.
- **Oracle Advanced Events:** This set of additional tests is an extension to the Oracle Enterprise Manager event management system, providing more advanced event monitoring functionality.

# **Oracle Management Pack for Oracle Applications**

The Oracle Management Pack for Oracle Applications is a set of advanced tools for monitoring and diagnosing your Oracle Applications environment and planning for future resource needs. The pack extends the existing database management capabilities of Oracle Enterprise Manager to the middle-tier application subsystem of Oracle Applications, namely the Concurrent Processing Servers. The pack builds on the Oracle Enterprise Manager host and database management framework and incorporates Oracle Applications within its managed services.

The Management Pack for Oracle Applications includes the following diagnostic applications for optimum Oracle Applications management:

- **Oracle Performance Manager:** With the pack's performance management capabilities, it can recognize multiple instances of Oracle Applications and display real-time data of Concurrent Processing Servers and Forms Servers in easy-to-interpret, consolidated graphical views.
- **Oracle Capacity Planner**: The pack's capacity planning feature collects historical performance data from Concurrent Processing Servers, Forms Servers, and their underlying hosts, allowing correlation and trending of this information for determining future resource requirements.
- **Concurrent Processing Tuning Assistant**: This feature analyzes historical batch job execution records and identifies scheduling bottlenecks as well as programs that would benefit the most from tuning.
- **Oracle Applications Advanced Events:** This extension to the Oracle Enterprise Manager event management system allows lights-out event monitoring and problem detection of the entire applications system.

The Management Pack for Oracle Applications displays Concurrent Processing Servers on the Oracle Enterprise Manager Console. The Console provides central administration of a distributed application system, allowing administrators to notify each other if any of the servers go down, and schedule jobs and monitor events on the application subsystems.

# **Oracle Management Pack for SAP R/3**

Oracle Management Pack for SAP R/3 is a set of applications for monitoring, diagnosing, and planning in the SAP R/3 environment. This pack extends the advanced tools in Oracle Enterprise Manager for monitoring the SAP R/3 environment, diagnosing problems, and planning for future needs.

The Management Pack for SAP R/3 builds on the Oracle Enterprise Manager host and database management framework, and manages the SAP  $R/3$  system as one of its managed services. The pack displays R/3 application servers in the navigator and map views. Jobs and events, including Management Pack for SAP R/3 Advanced Events, are similarly integrated.

Oracle Management Pack for SAP R/3 contains the following applications:

**Oracle Performance Manager**: This tool recognizes multiple instances of R/3 and displays real-time data of  $R/3$  application servers, buffers, and work processes in an easy-to-interpret, consolidated graphical view.

**Oracle Capacity Planner**: This tool collects R/3 metrics and diagnoses problems through correlation and trending of the collected information to determine future resource requirements.

**Oracle Advanced Events**: This extension to the Oracle Enterprise Manager event management system allows lights-out event monitoring and problem detection of the entire R/3 applications system.

# **Integrated Applications**

The applications listed below are integrated with Oracle Enterprise Manager for added value in managing your Oracle environment, and can be installed with Oracle Enterprise Manager if your environment requires them. The applications can be accessed from the Oracle Enterprise Manager Navigator pane and/or the Console application drawers, or from your operating system.

# <span id="page-100-0"></span>**Oracle Applications Manager**

Oracle Applications Manager is a tool that provides administrative and diagnostic capabilities for concurrent processing in Oracle Applications. The Oracle Applications Manager Console provides a single point of administration for concurrent managers and requests on multiple Oracle Applications instances.

Using the Console, you can monitor the status of all concurrent managers in an Oracle Applications instance, as well as details for all processes and requests. You can start and stop managers, cancel or put holds on requests that have not yet run, and define new managers.

# <span id="page-100-1"></span>**Oracle Enterprise Security Manager**

Oracle Enterprise Security Manager is a component of the Oracle Advanced Security Option and manages Oracle8*i* Enterprise User Security. The application allows administrators to manage enterprise-level role authorization among multiple databases simultaneously.

Enterprise Users are created and centrally managed in an LDAP Directory Server. They use digital certificates and Secure Sockets Layer (SSL) to achieve Single Sign-On to multiple Oracle8*i* Database Servers. Upon authenticating an Enterprise User, Oracle8*i* will search for its role authorizations in the Directory. Such role authorizations are known as, "Enterprise Roles".

Enterprise Security Manager allows multiple administrators to define "Enterprise Domains" of servers that share a common set of Enterprise Roles. The tool also allows administrators to create Enterprise Users and then manage their Enterprise Roles within these domains. All information on Enterprise Domains, Databases, Enterprise Roles, and Enterprise Users is stored securely in a Directory, for example Oracle Internet Directory.

# **Oracle8***i inter***Media Text**

The Oracle8*i inter*Media Text application (the text-management component of the Oracle *inter*Media product) is a text-search system for managing and searching for text in the Oracle database. This application helps you manage and search for text in the database as quickly and easily as any other type of data. Oracle *inter*Media Text's search techniques make text a standard datatype in the Oracle server which you can create, modify, and delete. Additionally, with Oracle8*i inter*Media text, new text-based developments or extensions to existing applications are easy and cost-effective to build with standard SQL tools.

With Oracle8*i inter*Media Text, you can search for data in any Oracle database application that uses text from search-enabling a comments field in an existing application to implementing large-scale document management systems dealing with multiple document formats and complex search criteria. Oracle8*i inter*Media Text also supports basic full-text searches in most languages supported by the Oracle database.

Oracle8*i inter*Media Text allows the database administrator to create and manage *inter*Media Text indexes used for text querying. Text servers, which poll for new documents not yet indexed can also be started when connecting to a database through the Oracle Management Server.

## <span id="page-101-0"></span>**Oracle Parallel Server Manager**

Oracle Parallel Server Manager enables the administration of databases that use the Oracle Parallel Server option. Once discovered, Parallel Server Databases appear in the Databases folder of the Console's navigator panel alongside single-instance databases.

Parallel Servers behave similarly to single-instance databases, allowing the full power of the Schema, Security and Storage applications to be applied to parallel server databases. The database administrator can start up, shut down, or check the status of parallel server databases, as well as see the status of parallel servers and the progress of parallel server operations by node and service.

Parallel server startup and shutdown job tasks allow parallel servers to be started and stopped as part of scheduled jobs. Database job tasks, such as Run DBA Script, can be executed on parallel server instances. All database event tests can be registered on parallel server instances.

#### <span id="page-101-1"></span>**Oracle Spatial Index Advisor**

Oracle Spatial Index Advisor helps you analyze and tune spatial indexes on data. Using this application, you can analyze the effectiveness of spatial indexes defined on spatial data. The Advisor lets you see if indexes are properly defined for optimum query performance. The application also provides an understanding of the distribution of data through visual inspection.

A spatial index is a set of database tiles. With Oracle Spatial Index Advisor, the database administrator specifies the size and number of tiles in a database. The geometric coverage of the tiles has a direct impact on query performance. The Advisor allows the user to see the interaction of the tiles with the geometric coverage and to issue queries against the data to see how typical queries will perform.

# <span id="page-102-0"></span>**Oracle Directory Manager**

Oracle Directory Manager is a Java-based tool for administering most functional areas of Oracle Internet Directory and its related processes. Using Oracle Directory Manager, you can connect to directory servers; manage configuration parameters; add, modify, and delete entries, attributes, and object classes; set up access control policies; configure security; and view and modify replication agreements.

#### <span id="page-102-1"></span>**Oracle Distributed Access Manager**

Oracle Distributed Access Manager is a tool for monitoring and administering Oracle's heterogeneous distributed environments. Non-Oracle systems, such as Sybase, Informix, DB2, and SQL Server are transparently integrated into an Oracle distributed environment using Oracle's transparent gateway technology (i.e., Heterogeneous Services).

Distributed Access Manager monitors gateways configured for non-Oracle systems. It displays all the gateway instances that have been registered with the database to which the tool is connected. For active gateway instances the user can browse the details of each gateway session.

For each active gateway session, Distributed Access Manager provides the name of the Oracle client session that created the gateway connection, the name and location of the gateway process, and the list of gateway initialization parameters used to modify the gateway behavior.

#### <span id="page-102-2"></span>**Oracle Developer Server Forms Manager**

Oracle Developer Server Forms Manager allows you to control and monitor Forms Listener, Forms Server, Load Balancer Server, and Load Balancer Client. The tool provides the following functionality:

Automatic node discovery, which helps find the Forms listener, Metrics Server, and Metrics client running on the node you want to discover.

- Forms Server listener control, which allows you to remotely create, start, stop, and refresh Forms listener, as well as modify the configuration and list the runtime processes
- Forms Server runtime control, which displays information about the users currently connected
- Load Balancer Control, which helps you remotely create, start, stop, and load the balancer
- Activity monitoring, which allows you to schedule a job while particular events are occurring, such as listener down, CPU usage consumption, and excessive memory usage
- Fixit jobs, which can be used to restart the forms listener automatically if it stops for abnormal reasons

■

# **A**

# **Keyboard Shortcuts**

This appendix provides a list of general Windows keyboard shortcuts. For a complete list of Windows keyboard shortcuts and navigation, refer to your operating system documentation.

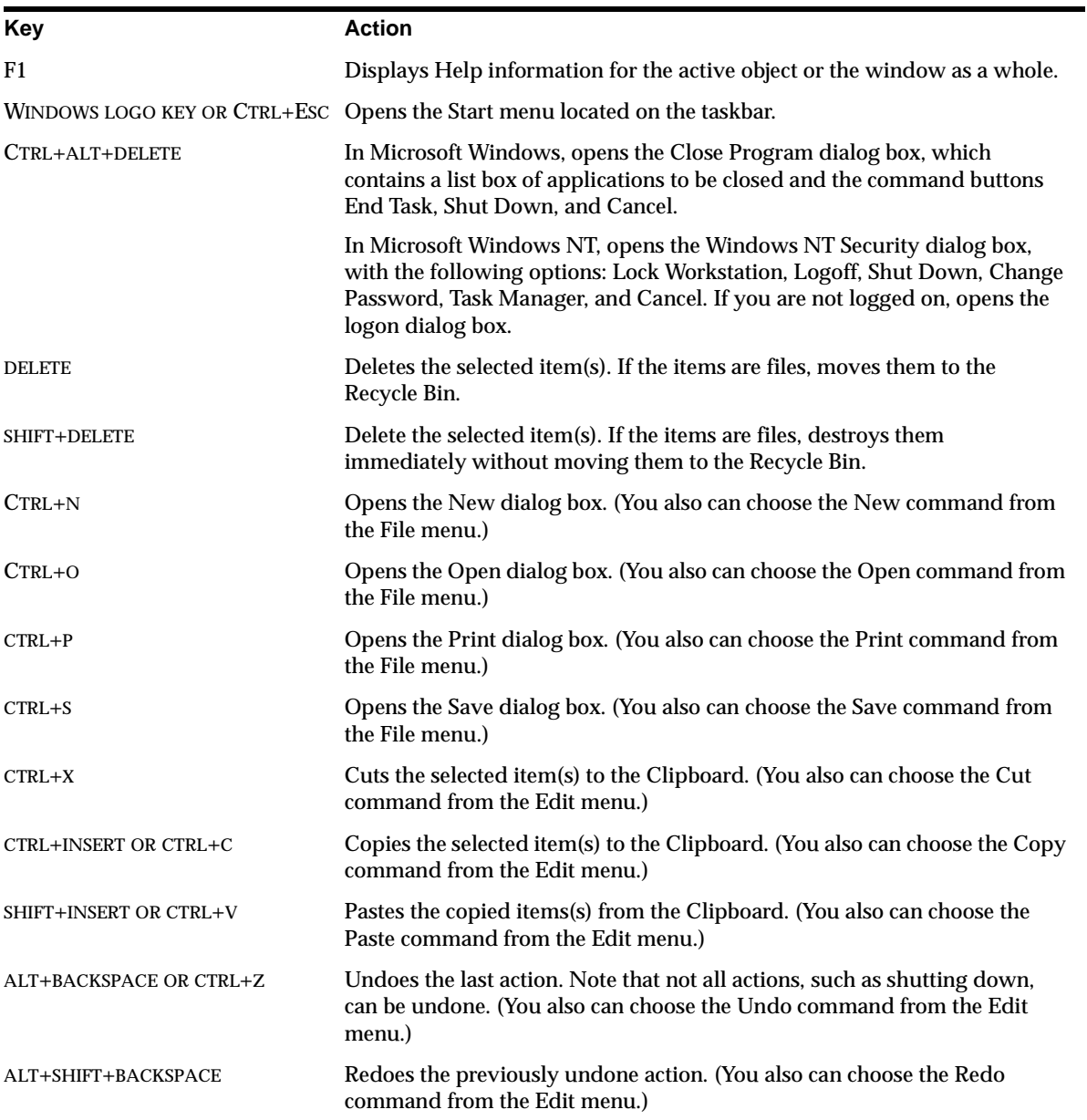

#### **Figure A–1 General Windows Keyboard Shortcuts**

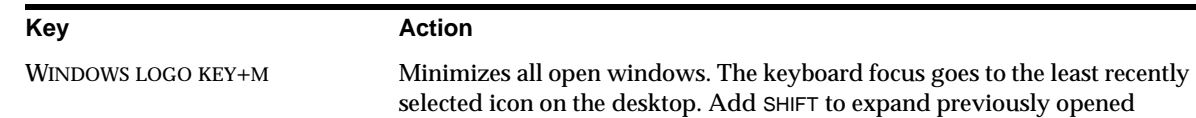

windows and return focus to the most recently used application.
# **Glossary**

### **Administrative User:**

An Oracle Enterprise Manager administrative user is an account that provides users permission to perform administrative tasks and access administrative information. An administrative account is usually created for each person on an administrative team. Preferences, such as preferred credentials, login password, and email and paging notification schedules, must be set for each administrator. Generally each person has a single administrative user account through which he administers several to many targets.

Administrative user accounts are created by the super administrator. Oracle Enterprise Manager is installed with a default super administrator account which can be used for the initial login. The super administrator account is similar to root on UNIX or Administrator on Windows NT and is a user which cannot be deleted or renamed.

Administrator user accounts are specific to Oracle Enterprise Manager and are different than Oracle database users.

### <span id="page-108-0"></span>**Advanced Events:**

A set of additional pre-defined events that are included in Oracle Diagnostics Pack, Oracle Management Pack for Oracle Applications, and Oracle Management Pack for SAP R/3. These events provide advanced options for use with the Event Management System.

### <span id="page-108-1"></span>**Applications Manager:**

An application integrated with Oracle Enterprise Manager that provides administrative and diagnostic capabilities for concurrent processing in Oracle Applications; provides a single point of administration for concurrent managers and requests on multiple Oracle Applications instances.

### <span id="page-108-2"></span>**Blackout:**

A feature which can be set up to prevent administrators from being flooded with emails and pages if a managed service is brought down; deactivates enhanced notification (paging/email) while the service is down.

### <span id="page-109-0"></span>**Capacity Planner:**

A tool in Oracle Diagnostics Pack used for collecting, storing, and analyzing historical performance data collected from managed databases.

### <span id="page-109-1"></span>**Console:**

The client user interface of Oracle Enterprise Manager; the first tier in the three-tier framework from which network tasks are administered; the interface for the Navigator, Group, Jobs, and Events panes, which are the four areas from which different administrative tasks can be performed.

### **Change Management Pack:**

An optional system management pack that is used with Oracle Enterprise Manager to help simplify the managing of complex changes to the Oracle Server and database objects.

### **Compare Database Objects:**

A tool in Change Management Pack used for selecting two sets of database object definitions and comparing them.

### **Create Baseline:**

A tool in Change Management Pack used for capturing database definitions in the form of a baseline to be used by other Change Management Pack tools.

### **Database Administrator:**

An administrator of a managed database and a user of Oracle Enterprise Manager whose database administrator account and privileges are granted and managed by a Super Administrator.

### **Database User:**

A user of a database managed by Oracle Enterprise Manager; not an Oracle Enterprise Manager user.

### **DB Alter:**

A tool in Oracle Change Management Pack used for making changes to one or more object definitions in one or more databases.

### **DBA Management Pack:**

Database administration functionality that is integrated into Oracle Enterprise Manager; also can be accessed with DBA Studio.

### **DBA Studio:**

An interface from which all DBA Management Pack features can be accessed (with the exception of SQL\*Plus Worksheet); allows administrators to manage database security, schemas, instances, and storage from a unified tree view without launching features separately; can be used to manage databases with or without a connection to an Oracle Management Server.

### **DB Propagate:**

A tool in Change Management Pack that helps administrators select one or more object definitions from a database and reproduce them in a destination schema within the source or destination database.

### **DB Quick Change:**

A tool in Change Management Pack that helps administrators make one or more changes to a single definition of a database object.

### **Developer Server Forms Manager:**

An application integrated with Oracle Enterprise Manager that allows administrators to control and monitor Forms Listener, Forms Server, Load Balancer Server, and Load Balancer Client.

### **Diagnostics Pack:**

An optional system management pack that is used with Oracle Enterprise Manager to help manage the health of a system, including detecting and diagnosing problems and planning for the future.

### **Directory Manager:**

An application integrated with Oracle Enterprise Manager used for administering most functional areas of Oracle Internet Directory and its related processes; can be used to connect to directory servers; manage configuration parameters; add, modify, and delete entries, attributes, and object classes; set up access control policies; configure security; and view and modify replication agreements.

### **Distributed Access Manager:**

An application integrated with Oracle Enterprise Manager used for monitoring and administering Oracle's heterogeneous distributed environments.

### **Enterprise Security Manager:**

An application integrated with Oracle Enterprise Manager used for administering the Oracle environment for user security using an LDAP-compliant directory

server; allows an administrator to manage enterprise-level role authorization among multiple databases simultaneously.

### **Event:**

A potential problem occurrence registered with the Event Management System in the form of one or more tests on a managed database or other service; triggers an alert to the Console, as well as a possible corrective action, if an event occurs; can also trigger e-mail or page alerts.

### **Event Management System:**

The system through which events are registered from the Events pane in the Oracle Enterprise Manager Console; provides proactive alert notification.

### **Expert:**

See Oracle Expert.

### **Export Wizard:**

A data management tool in DBA Management Pack that aids in transferring data from an Oracle database to an Oracle binary operating system file.

### **Filtering (see Notification Filtering)**

### **Find Database Objects:**

A tool in Change Management Pack that helps administrators locate database objects based on naming characteristics.

### **Fixit Job:**

A job that can be scheduled to run when a particular event occurs to automatically correct the problem.

### **Group:**

A logical administrative collection of objects which are grouped together in the Group pane of the Oracle Enterprise Manager Console for more efficient management and administration.

### **Import Wizard:**

A data management tool in DBA Management Pack that aids in transferring data from an exported binary file to an Oracle database.

### **Index Tuning Wizard:**

A tool in Oracle Tuning Pack that helps administrators quickly identify and correct index problems by recommending optimal indexing strategies and implementing the tuning recommendations.

### **Intelligent Agent:**

An independent object that resides on a managed node in the third tier and executes commands sent by the Oracle Management Server; monitors for critical occurrences (events) and executes jobs on the databases and other managed services on the node; is responsible for reporting back to the Console via the Oracle Management Server the status of jobs and events on the node; functions independently of the databases and other services it supports, and is also independent of the Oracle Management Server and Console clients.

### **Instance Management:**

Functionality in the DBA Management Pack that helps administrators manage database instances and sessions.

### **Job:**

A set of one or more administrative tasks scheduled with the Oracle Enterprise Manager Job Scheduling System; runs on managed databases or other services.

### **Job Scheduling System:**

The system through which jobs are scheduled from the Jobs pane of the Oracle Enterprise Manager Console.

### **Load Wizard:**

A data management tool in DBA Management Pack that aids in transferring data from operating system files, such as text files, to an Oracle database.

### **Managed Node:**

A managed node is any machine that is being monitored by an Intelligent Agent that has been discovered by the Console.

### **Managed Service/Managed Target:**

Every service running on a managed node is a managed service or target. Multiple services (targets) can exist on a single machine (node).

### **Management Pack for Oracle Applications:**

An optional system management pack that is used with Oracle Enterprise Manager; a set of applications for monitoring and diagnosing the Oracle Applications environment and planning for future resource needs.

### **Management Pack for SAP R/3:**

An optional system management pack that is used with Oracle Enterprise Manager; a set of applications for monitoring, diagnosing, and planning for future needs in the SAP R/3 environment.

### **Navigator:**

The pane in the Oracle Enterprise Manager Console where a tree list of discovered databases and their objects appears when connected to an Oracle Management Server; provides access to managed databases and other services which can be viewed and managed from this pane.

### **Node:**

A machine in the third tier of the Oracle Enterprise Manager framework where the managed databases and other services reside; also hosts an Intelligent Agent which monitors performance and performs tasks on the node's databases and services.

### **Notification:**

The ability of Enterprise Manager administrators to be notified of the status of jobs and the occurence of events by Console alert, e-mail, or page; allows you to choose which administrators to have notified, and whether to use notification filtering.

### **Notification Filtering**:

A feature which allows you to filter e-mail and pages sent to administrators based on job status or event severity level.

### **Oracle8i interMedia Text:**

An application integrated with Oracle Enterprise Manager; a text-search system for managing and searching for text in the Oracle database.

### **Oracle Management Server:**

The middle tier and the core of the Oracle Enterprise Manager framework. The Management Server provides administrative user accounts, processes management functions such as jobs and events, and manages the flow of information between the tiers.

As the number of nodes and managed services in your network increases or if the current Management Server is overloaded, you can add more Oracle Management Servers to the middle tier to share and balance the workload. These additional Management Servers provide fault-tolerance in the case where one Management Server becomes unavailable. All Management Servers administering the same set of managed nodes share a single Repository, which stores all system data, application data, and the state of managed nodes throughout the environment.

### **Oracle Expert:**

A tool in Oracle Tuning Pack that helps administrators with database initialization parameter tuning, application tuning, and structure tuning.

### **Oracle Trace:**

A tool in Oracle Diagnostics Pack that is used for collecting precise database-occurrence statistics from Oracle products as well as end-user and third-party applications.

### **Pane:**

One of four partitions in the Oracle Enterprise Manager Console representing either Groups, Jobs, Events, or the Navigator tree view through which administrators manage the database environment.

### **Parallel Server Manager:**

An application integrated with Oracle Enterprise Manager that enables the administration of databases using the Oracle Parallel Server option.

### **Performance Manager:**

A tool in Oracle Diagnostics Pack that helps administrators monitor the factors that most affect database performance; provides real-time graphical views of performance data collected from Oracle databases, other services, and the host operating system.

### **Plan Manager:**

Oracle Change Management Pack's general-purpose interface that gives administrators access to all Change Management Pack features; allows experienced administrators to accomplish everything that Change Management Pack can do from a single interface, while the other tools in the pack provide step-by-step guidance for specific features.

### **Privilege:**

The right to execute a particular Oracle Enterprise Manager command or SQL

### **Role:**

A set of database privileges granted to a database administrator or database user.

### **Schema Management:**

Functionality in the DBA Management Pack that helps administrators manage database schema objects; helps administrators to create, alter, or drop database clusters, indexes, snapshots, tables, and views.

### **Security Management:**

Functionality in the DBA Management Pack that helps administrators make changes to security parameters for database objects, users, and other administrators quickly and efficiently.

### **Service Discovery:**

There are two types of discovery:

- Automatic discovery performed by the Intelligent Agent to record the list of all services that it can manage
- Service discovery performed by the Console to obtain the list of services from the Intelligent Agent so that the Console Navigator can display the services

Without the Intelligent Agent discovery, there is no Console discovery. Both discoveries must be successful and must happen in the correct order for the services to appear in the Console Navigator.

When you use the Discovery Wizard in the Console, the Management Server contacts the Intelligent Agent installed on that node to discover the Oracle services installed on the node.

When the Intelligent Agent starts, it performs its service discovery by scanning the system for Oracle services to manage. The Intelligent Agent records the service discovery. When the Console requests a discovery of the node, the Intelligent Agent transmits the service discovery information it has detected to the Management Server.

The Management Server then places the new information in the repository, and updates the Console Navigator, displaying a view of all nodes and their respective services.

Service discovery allows administrators to run jobs and monitor for events on those nodes and allows the information to be centrally managed by the Consoles.

### **Spatial Index Advisor:**

An application integrated with Oracle Enterprise Manager that enables administrators to analyze and tune spatial indexes on database data.

### **SQL Analyze:**

A tool in Oracle Tuning pack that analyzes and tunes problematic SQL statements that are causing the greatest impact on database performance.

### <span id="page-117-2"></span>**SQL\*Plus Worksheet:**

<span id="page-117-0"></span>A tool in the DBA Management Pack with which administrators can execute SQL and PL/SQL commands and store them as files to reuse at a later time.

### **Standard Management Pack:**

An optional system management pack that is used with Oracle Enterprise Manager by administrators of smaller database enterprises who use the Oracle Workgroup Server or Oracle 8*i*; combines several of the diagnostic, tuning, and change management features of Diagnostics Pack, Tuning Pack, and Change Management Pack into one application suitable for smaller enterprises.

### **Storage Management:**

<span id="page-117-3"></span><span id="page-117-1"></span>Functionality in the DBA Management Pack that helps administrators manage database storage for optimum database performance, such as managing tablespaces, datafiles, redo logs, and rollback segments.

### **Super Administrator:**

The first administrator to set up an administrator account in the repository; the head administrator to one or more middle-tier Oracle Management Servers; can create as well as disable other administrator accounts and set up all administrator credentials.

### **Tablespace Manager:**

A tool in Oracle Tuning Pack for monitoring and managing tablespace usage to achieve optimum database performance.

### **Task:**

What a job is comprised of when scheduled to run on a managed database or other service; what an administrator selects to create a job when scheduling a job with the Job Scheduling System; is selected from a list of pre-defined tasks.

### **Test:**

What an event is comprised of when registered against a managed database or other service; what an administrator selects to create an event when registering an event with the Event Management System; is selected from a list of pre-defined tests.

### **TopSessions:**

A tool in Oracle Diagnostics Pack that gives administrators the ability to pinpoint database sessions that are causing the greatest impact on performance.

### **Tuning Pack:**

An optional system management pack that is used with Oracle Enterprise Manager to help optimize performance in the database environment, including identifying and tuning major database and application bottlenecks such as inefficient SQL, poor database structures, and improper use of resources.

### **Trace:**

See Oracle Trace

### **Trace Data Viewer:**

A tool in Oracle Trace that sorts and processes large collections of Oracle Trace data, extracting and aggregating key metrics, and presenting the information in pre-defined data views selected by the user, who can then perform analyses on the data.

### **Trace Manager:**

A tool in Oracle Trace for administering Oracle Trace data collected from API-instrumented products.

### **Tree List:**

A list of discovered and managed databases and other services and their objects that appears in a Console client when connected to the Oracle Management Server or single database; can appear in the Oracle Enterprise Manager Console, a DBA Management Pack application, a system management pack, or, in certain circumstances, wizards.

## **Index**

### **Numerics**

[8i intermedia Text, 5-21](#page-100-0)

### **A**

[Active Jobs, 2-8](#page-41-0) [Advanced Events, 5-3,](#page-82-0) [Glossary-1](#page-108-0) [agent, Oracle Intelligent Agent, 1-4](#page-19-0) [alert severity levels, 3-10](#page-55-0) [Alerts Page \(Events Pane\), 2-10](#page-43-0) [application tuning, 5-11](#page-90-0) Applications Integrated with Oracle Enterprise Manager [Oracle Applications Manager, 5-21](#page-100-1) [Oracle Applications Server Manager, 5-23](#page-102-0) [Oracle Developer Server Forms](#page-102-0)  Manager, 5-23 [Oracle Directory Manager, 5-23](#page-102-1) [Oracle Distributed Access Manager, 5-23](#page-102-2) [Oracle Enterprise Security Manager, 5-21](#page-100-2) [Oracle Parallel Server Manager, 5-22](#page-101-0) [Oracle Spatial Index Advisor, 5-22](#page-101-1) [Oracle8i interMedia Text, 5-21](#page-100-3) [Oracle Change Management Pack, 5-14](#page-93-0) [Oracle Diagnostics Pack, 5-2](#page-81-0) [Oracle Standard Management Pack, 5-17](#page-96-0) [Oracle Tuning Pack, 5-10](#page-89-0) [Applications Manager, 5-21,](#page-100-4) [Glossary-1](#page-108-1) [Archive Log Operations in Storage Management](#page-75-0)  features, 4-18

### **B**

[baseline, 5-16](#page-95-0) [Blackouts \(paging/email\), 1-14,](#page-29-0) [Glossary-1](#page-108-2)

### **C**

[Capacity Planner, 5-5,](#page-84-0) [Glossary-2](#page-109-0) [CASE tools, 5-16](#page-95-1) [Change Management Pack, 5-14](#page-93-1) [Change Manager, 5-15](#page-94-0) [client tier of Oracle Enterprise Manager, 1-3](#page-18-0) [clone \(of a database object\), 4-12](#page-69-0) [common services of Oracle Enterprise](#page-27-0)  Manager, 1-12 [Compare Database Objects, 5-16](#page-95-2) [console, 1-9,](#page-24-0) [Glossary-2](#page-109-1) [Events Pane, 2-10](#page-43-1) [Group Pane, 2-6](#page-39-0) [Jobs Pane, 2-8](#page-41-1) [list of tasks that can be performed from, 1-1](#page-16-0) [Navigator pane, 2-3](#page-36-0) [user interface, 2-1](#page-34-0) [Controlfile Operations of Storage Management](#page-74-0)  features, 4-17 [CORBA, 1-3,](#page-18-1) [1-8](#page-23-0) [cost-based optimizer mode \(SQL Analyze\), 5-12](#page-91-0) [Create Baseline, 5-16](#page-95-3)

### **D**

[Database Operations, 4-7](#page-64-0) [database tuning, 5-10](#page-89-1) [datafile operations of Storage Management](#page-75-1) 

[features, 4-18](#page-75-1) [DB Alter, 5-16](#page-95-4) [DB Propagate, 5-17](#page-96-1) [DBA Management Pack, 4-1](#page-58-0) [DBA Studio, 4-2](#page-59-0) [Default Permissions preferences, 1-16](#page-31-0) [Diagnostics Pack, 5-2](#page-81-1)

### **E**

[Email/Paging Blackouts, 1-14](#page-29-1) EMS [Event Management system, 3-1](#page-46-0) [engine, See rules inference engine, 5-11](#page-90-1) [Enterprise Security Manager, 5-21](#page-100-5) [event log, 3-10](#page-55-1) [Event Management, 2-10,](#page-43-2) [3-1](#page-46-0) [introduction, 3-1](#page-46-0) [Event Management System, 1-8,](#page-23-1) [1-13,](#page-28-0) [3-1](#page-46-1) [fixit jobs, 3-5](#page-50-0) [proactive event management, 3-8](#page-53-0) [processes, 3-7](#page-52-0) [scalability of, 3-9](#page-54-0) [tests, 3-7](#page-52-1) [event process, 3-7](#page-52-0) [events, 1-13](#page-28-1) [Advanced Events, 5-3](#page-82-1) [Events pane, 2-10](#page-43-3) [Expert \(Oracle Expert\), 5-10](#page-89-2)

### **F**

[Filtering, 1-14](#page-29-2) [Find Database Objects, 5-17](#page-96-2) [fixit job, 1-8,](#page-23-2) [3-1,](#page-46-2) [3-5,](#page-50-0) [3-8](#page-53-0) [with events, 3-1](#page-46-0) [font control, 1-17](#page-32-0) [font settings, 1-17](#page-32-0)

### **G**

[General Page \(Event Viewer Window\), 2-11](#page-44-0) [General preferences, 1-16](#page-31-1) [Generate Enterprise Report, 1-16](#page-31-2) [Graphical User Interface \(GUI\), 2-1](#page-34-1)

[Groups window, 2-7](#page-40-0)

### **H**

history [Command History Button, SQL\\*Plus](#page-77-0)  Worksheet, 4-20 [History Page \(Events Page\), 2-10](#page-43-4)

### **I**

[IIOP, 1-3,](#page-18-2) [1-8](#page-23-3) [Index Tuning Wizard, 5-11](#page-90-2) [inference engine \(Oracle Expert\), 5-11](#page-90-3) [Input pane, SQL\\*Plus Worksheet, 4-20](#page-77-1) [instance tuning, 5-11](#page-90-4) [Integrated Applications, 5-21](#page-100-6) [Intelligent Agent, 1-4,](#page-19-1) [1-5,](#page-20-0) [1-8,](#page-23-4) [3-6](#page-51-0) [interMedia Text, 5-21](#page-100-7)

### **J**

[Job History, 2-8](#page-41-2) [Job Scheduling, 2-8,](#page-41-3) [3-4](#page-49-0) [managing jobs, 3-4](#page-49-1) [Job Scheduling System, 1-8,](#page-23-5) [2-8,](#page-41-4) [3-2](#page-47-0) [automating tasks, 3-5](#page-50-1) [centralized control, 3-4](#page-49-2) [job scripts, 3-5](#page-50-2) [job tasks, 3-5](#page-50-3) [queuing, 3-4](#page-49-3) [scalability, 3-6](#page-51-1) [security, 3-7](#page-52-2) [job scripts, 3-5](#page-50-2)

### **K**

[keyboard shortcuts, general Windows](#page-104-0)  [platform, A-1](#page-75-1)

### **L**

[library cache \(Oracle SQL Analyze\), 5-12](#page-91-1) [Log, 3-10](#page-55-2) [Log Page \(Event Viewer Window\), 2-11](#page-44-1)

### **M**

[Management Pack for Oracle Applications, 5-19](#page-98-0) [Management Pack for SAP R/3, 5-20](#page-99-0) [management packs, 5-1](#page-80-0) [Management Server, 1-4,](#page-19-2) [1-11](#page-26-0)

### **N**

[Navigator Pane, 2-3](#page-36-1) [split view, 2-4](#page-37-0) [nodes, managed, 1-5](#page-20-1) [Notification, 1-14](#page-29-3) [Notification Details Page \(Event Viewer](#page-44-2)  Window), 2-11 [Notification, administrator preferences, 1-16](#page-31-3)

### **O**

object [creating, 4-12](#page-69-1) [editing, 4-12](#page-69-2) [open standards, 1-8](#page-23-6) [optimizer modes \(cost-based or rule-based\), 5-12](#page-91-2) [Oracle Advanced Events, 5-3](#page-82-2) [Oracle Applications Manager, 5-21](#page-100-8) [Oracle Auto-Analyze, 5-13](#page-92-0) [Oracle Capacity Planner, 5-5](#page-84-1) [Oracle Change Management Pack, 5-14](#page-93-2) [Oracle Diagnostics Pack, 5-2](#page-81-2) [Oracle Enterprise Security Manager, 5-21](#page-100-9) [Oracle Expert, 5-10](#page-89-3) [Oracle Index Tuning Wizard, 5-11](#page-90-5) [Oracle Intelligent Agent, 1-4](#page-19-3) [Oracle Management Pack for Oracle](#page-98-1)  Applications, 5-19 [Oracle Management Pack for SAP R/3, 5-20](#page-99-1) [Oracle Management Packs, 5-1](#page-80-1) [Oracle Management Server, 1-4,](#page-19-4) [1-11](#page-26-1) [Oracle Parallel Server Manager, 5-22](#page-101-2) [Oracle Performance Manager, 5-5](#page-84-2) [Oracle Security Management, 4-13](#page-70-0) [Oracle SQL Analyze, 5-12](#page-91-3) [Oracle SQL\\*Plus Worksheet, 4-20](#page-77-2) [Oracle Standard Management Pack, 5-17](#page-96-3) [Oracle Tablespace Map, 5-13](#page-92-1)

[Oracle TopSessions, 5-6](#page-85-0) [Oracle Trace, 5-6](#page-85-1) [Oracle Tuning Pack, 5-10](#page-89-4) [Oracle8i interMedia Text, 5-21](#page-100-10) [Oracle8i objects, 4-10](#page-67-0) [Output pane, SQL\\*Plus Worksheet, 4-20](#page-77-3)

### **P**

packs [DBA Management Pack, 1-17](#page-32-1) [Oracle Change Management Pack, 5-14](#page-93-3) [Oracle Diagnostics Pack, 5-2](#page-81-3) [Oracle Management Pack for Oracle](#page-98-2)  Applications, 5-19 [Oracle Management Pack for SAP R/3, 5-20](#page-99-2) [Oracle Standard Management Pack, 5-17](#page-96-4) [Oracle Tuning Pack, 5-10](#page-89-5) [paging/email Blackouts, 1-14](#page-29-4) [Parallel Server Manager, 5-22](#page-101-3) [password management, 4-15](#page-72-0) [Performance Manager, 5-5](#page-84-3) [Plan Manager, 5-17](#page-96-5) PL/SQL [using with Oracle SQL\\*Plus Worksheet, 4-20,](#page-77-4)  [Glossary-10](#page-117-0) [proactive events management, 3-8](#page-53-0) [profile operations, Security Management, 4-15](#page-72-1)

### **Q**

[Quick Change \(Oracle DB Quick Change\), 5-16](#page-95-5)

### **R**

[redo log group operations of Storage Management](#page-75-2)  features, 4-18 [Registered Page \(Events Pane\), 2-10](#page-43-5) [Reorg Wizard, 5-13](#page-92-2) [role operations, Security Management, 4-15](#page-72-2) [rollback segment operations of Storage Management](#page-75-3)  features, 4-18 [rollback segments, 4-16,](#page-73-0) [Glossary-10](#page-117-1) [rule-based optimizer mode \(Oracle SQL](#page-91-4)  [Analyze\), 5-12](#page-44-1)

[rules inference engine \(Oracle Expert\), 5-11](#page-90-6)

### **S**

[Schedule \(administrator preferences\), 1-16](#page-31-4) [schedule and manage jobs, 3-4](#page-49-1) [Schema Management, 4-10](#page-67-1) [scripts \(for jobs\), 3-5](#page-50-2) [second tier of Oracle Enterprise Manager, 1-4](#page-19-5) [Security Management, 4-13](#page-70-1) [server, Oracle Management Server, 1-4,](#page-19-6) [1-11](#page-26-2) services [common services of Oracle Enterprise](#page-27-1)  Manager, 1-12 [Simple Network Management Protocol](#page-20-2)  (SNMP), 1-5 split view [using Navigator Pane, 2-4](#page-37-1) [using SQL Analyze, 5-13](#page-92-3) SQL [Oracle SQL\\*Plus Worksheet, 4-20,](#page-77-5) [Glossary-10](#page-117-2) [SQL Analyze, 5-12](#page-91-5) [SQL DDL, 5-16](#page-95-6) [SQL hints, 5-12](#page-91-6) [SQL History, 5-11](#page-90-7) [SQL\\*Plus Worksheet, 4-20](#page-77-6) [Standard Management Pack, 5-17](#page-96-6) [Storage Management, 4-16](#page-73-1) [structure tuning, 5-11](#page-90-8) [Synchronization Wizard \(with DB Diff\), 5-16](#page-95-7)

### **T**

[Tablespace Map, 5-13](#page-92-4) [tablespace operations of Storage Management](#page-75-4)  features, 4-18 [tablespaces, 4-16,](#page-73-2) [Glossary-10](#page-117-3) [tasks, 3-5](#page-50-3) [Tcl \(Tool Command Language\), 3-5](#page-50-4) [tests, 3-7](#page-52-3) [third tier of Oracle Enterprise Manager, 1-5](#page-20-3) [third-party applications, 1-5](#page-20-4) third-party events [creating, 3-11](#page-56-0) [Tool Command Language \(Tcl\), 3-5](#page-50-5)

Tools Integrated with Oracle Enterprise Manager [Oracle Applications Manager, 5-21](#page-100-11) [Oracle Applications Server Manager, 5-23](#page-102-3) [Oracle Developer Server Forms](#page-102-3)  Manager, 5-23 [Oracle Directory Manager, 5-23](#page-102-4) [Oracle Distributed Access Manager, 5-23](#page-102-5) [Oracle Enterprise Security Manager, 5-21](#page-100-12) [Oracle Parallel Server Manager, 5-22](#page-101-4) [Oracle Spatial Index Advisor, 5-22](#page-101-5) [Oracle8i interMedia Text, 5-21](#page-100-13) tools [DBA Studio, 4-2](#page-59-1) [Oracle Change Management Pack, 5-14](#page-93-4) [Oracle Diagnostics Pack, 5-2](#page-81-4) [Oracle Management Pack for Oracle](#page-98-3)  Applications, 5-19 [Oracle Management Pack for SAP R/3, 5-20](#page-99-3) [Oracle Standard Management Pack, 5-17](#page-96-7) [Oracle Tuning Pack, 5-10](#page-89-6) [TopSessions, 5-6](#page-85-2) [Trace, 5-6](#page-85-3) [Tuning Pack, 5-10](#page-89-7)

### **U**

[user operations, Security Management, 4-14](#page-71-0)

### **W**

wizards [Oracle DB Diff's Synchronization Wizard, 5-16](#page-95-8) [Oracle Index Tuning Wizard, 5-11](#page-90-9) [Reorg Wizard, 5-13](#page-92-5) [worksheet, Oracle SQL\\*Plus Worksheet, 4-20](#page-77-7)